# **Encrypting downlink broadcasts**

An AP can be enabled to encrypt downlink broadcast packets such as the following:

- ARP
- **NetBIOS**
- broadcast packets containing video data on UDP.

The encryption used is DES for a DES-configured module and AES for an AES-configured module. Before the Encrypt Downlink Broadcast feature is enabled on the AP, air link security must be enabled on the AP.

# **Isolating SMs in PMP**

In an AP, SMs in the sector can be prevented from directly communicating with each other. In CMM4, the connected APs can be prevented from directly communicating with each other, which prevents SMs that are in different sectors of a cluster from communicating with each other.

In the AP, the SM Isolation parameter is available in the General tab of the Configuration web page. Configure the SM Isolation feature by any of the following selections from drop-down menu:

- Disable SM Isolation (the default selection). This allows full communication between SMs.
- Enable Option 1 Block SM destined packets from being forwarded. This prevents both multicast/broadcast and unicast SM-to-SM communication.
- Enable Option 2 Forward SM destined packets upstream. This not only prevents multicast/broadcast and unicast SM-to-SM communication but also sends the packets, which otherwise may have been handled SM to SM, through the Ethernet port of the AP.

In the CMM and the CMM4, SM isolation treatment is the result of how to manage the port-based VLAN feature of the embedded switch, where all traffic can be switched from any AP to a specified uplink port. However, this is not packet level switching. It is not based on VLAN IDs.

# **Filtering management through Ethernet**

Configure the SM to disallow any device that is connected to its Ethernet port from accessing the IP address of the SM. If the **Ethernet Access Control** parameter is set to **Enabled**, then:

- No attempt to access the SM management interface (by http, SNMP, ftp, or tftp) through Ethernet is granted.
- Any attempt to access the SM management interface over the air (by IP address, presuming that LAN1 Network Interface Configuration, Network Accessibility is set to Public, or by link from the Session Status or Remote Subscribers tab in the AP) is unaffected.

# **Allowing management from only specified IP addresses**

The Security sub-menu of the Configuration web page in the AP/BHM and SM/BHS includes the IP Access Control parameter. Specify one, two, or three IP addresses that must be allowed to access the management interface (by HTTP, SNMP, FTP or TFTP).

If the selection is:

- IP Access Filtering Disabled, then management access is allowed from any IP address, even if the Allowed Source IP 1 to 3 parameters are populated.
- IP Access Filtering Enabled, and specify at least one address in the Allowed Source IP 1 to 3 parameter, then management access is limited to the specified address(es).

# **Configuring management IP by DHCP**

The Configuration > IP web page of every radio contains a LAN1 Network Interface Configuration, DHCP State parameter that, if enabled, causes the IP configuration (IP address, subnet mask, and gateway IP address) to be obtained through DHCP instead of the values of those individual parameters. The setting of this DHCP state parameter is also viewable, but is not settable, in the Network Interface tab of the Home page.

In the SM/BHS, this parameter is settable

- in the NAT tab of the Configuration web page, but only if NAT is enabled.
- in the IP tab of the Configuration web page, but only if the Network Accessibility parameter in the IP tab is set to Public.

# **Controlling PPPoE PADI Downlink Forwarding**

The AP supports the control of forwarding of PPPoE PADI (PPPoE Active Discovery Initiation) packets. This forwarding is configured on the AP GUI Configuration > Radio page by parameter PPPoE PADI Downlink Forwarding. When set to "Enabled", the AP allows downstream and upstream transmission of PPPoE PADI packets. When set to "Disabled", the AP does NOT allow PPPoE PADI packets to be sent out of the AP RF interface (downstream) but will allow PPPoE PADI packets to enter the RF interface (upstream) and exit the Ethernet interface.

# **Chapter 4: Legal and regulatory information**

This chapter provides end user license agreements and regulatory notifications.

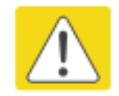

#### Caution

Intentional or unintentional changes or modifications to the equipment must not be made unless under the express consent of the party responsible for compliance. Any such modifications could void the user's authority to operate the equipment and will void the manufacturer's warranty.

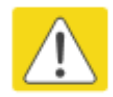

#### Attention

Changements ou modifications Intentionnels ou non de l'équipement ne doivent pas être entrepris sans l'autorisation de l'organisme responsable de la déclaration de conformité. Ces modifications ou changements pourraient invalider le droit de l'utilisateur à utiliser cet appareil et annuleraient la garantie du fabricant.

The following topics are described in this chapter:

- [Cambium Networks end user license agreement](#page-3-0) on page [4-2](#page-3-0) contains the Cambium and third party license agreements for the PMP/PTP 450 platform Series products.
- [Compliance with safety standards](#page-23-0) on page [4-22](#page-23-0) lists the safety specifications against which the PMP/PTP 450 platform has been tested and certified. It also describes how to keep RF exposure within safe limits.
- [Compliance with radio regulations](#page-29-0) on page [4-28](#page-29-0) describes how the PMP/PTP 450 platform complies with the radio regulations that are in force in various countries, and contains notifications made to regulatory bodies for the PMP/PTP 450 platform.

# <span id="page-3-0"></span>**Cambium Networks end user license agreement**

# **Definitions**

In this Agreement, the word "Software" refers to the set of instructions for computers, in executable form and in any media, (which may include diskette, CD-ROM, downloadable internet, hardware, or firmware) licensed to you. The word "Documentation" refers to electronic or printed manuals and accompanying instructional aids licensed to you. The word "Product" refers to Cambium Networks' fixed wireless broadband devices for which the Software and Documentation is licensed for use.

## **Acceptance of this agreement**

In connection with Cambium Networks' delivery of certain proprietary software or products containing embedded or pre-loaded proprietary software, or both, Cambium Networks is willing to license this certain proprietary software and the accompanying documentation to you only on the condition that you accept all the terms in this End User License Agreement ("Agreement").

IF YOU DO NOT AGREE TO THE TERMS OF THIS AGREEMENT, DO NOT USE THE PRODUCT OR INSTALL THE SOFTWARE. INSTEAD, YOU MAY, FOR A FULL REFUND, RETURN THIS PRODUCT TO THE LOCATION WHERE YOU ACQUIRED IT OR PROVIDE WRITTEN VERIFICATION OF DELETION OF ALL COPIES OF THE SOFTWARE. ANY USE OF THE SOFTWARE, INCLUDING BUT NOT LIMITED TO USE ON THE PRODUCT, WILL CONSTITUTE YOUR ACCEPTANCE TO THE TERMS OF THIS AGREEMENT.

## **Grant of license**

Cambium Networks Limited ("Cambium") grants you ("Licensee" or "you") a personal, nonexclusive, non-transferable license to use the Software and Documentation subject to the Conditions of Use set forth in "Conditions of use" and the terms and conditions of this Agreement. Any terms or conditions relating to the Software and Documentation appearing on the face or reverse side of any purchase order, purchase order acknowledgment or other order document that are different from, or in addition to, the terms of this Agreement will not be binding on the parties, even if payment is accepted.

# **Conditions of use**

Any use of the Software and Documentation outside of the conditions set forth in this Agreement is strictly prohibited and will be deemed a breach of this Agreement.

1. Only you, your employees or agents may use the Software and Documentation. You will take all necessary steps to insure that your employees and agents abide by the terms of this Agreement.

2. You will use the Software and Documentation (i) only for your internal business purposes; (ii) only as described in the Software and Documentation; and (iii) in strict accordance with this Agreement.

3. You may use the Software and Documentation, provided that the use is in conformance with the terms set forth in this Agreement.

4. Portions of the Software and Documentation are protected by United States copyright laws, international treaty provisions, and other applicable laws. Therefore, you must treat the Software like any other copyrighted material (for example, a book or musical recording) except that you may either: (i) make 1 copy of the transportable part of the Software (which typically is supplied on diskette, CD-ROM, or downloadable internet), solely for back-up purposes; or (ii) copy the transportable part of the Software to a PC hard disk, provided you keep the original solely for backup purposes. If the Documentation is in printed form, it may not be copied. If the Documentation is in electronic form, you may print out 1 copy, which then may not be copied. With regard to the copy made for backup or archival purposes, you agree to reproduce any Cambium Networks copyright notice, and other proprietary legends appearing thereon. Such copyright notice(s) may appear in any of several forms, including machine-readable form, and you agree to reproduce such notice in each form in which it appears, to the extent it is physically possible to do so. Unauthorized duplication of the Software or Documentation constitutes copyright infringement, and in the United States is punishable in federal court by fine and imprisonment.

5. You will not transfer, directly or indirectly, any product, technical data or software to any country for which the United States Government requires an export license or other governmental approval without first obtaining such license or approval.

# **Title and restrictions**

If you transfer possession of any copy of the Software and Documentation to another party outside of the terms of this agreement, your license is automatically terminated. Title and copyrights to the Software and Documentation and any copies made by you remain with Cambium Networks and its licensors. You will not, and will not permit others to: (i) modify, translate, decompile, bootleg, reverse engineer, disassemble, or extract the inner workings of the Software or Documentation, (ii) copy the look-and-feel or functionality of the Software or Documentation; (iii) remove any proprietary notices, marks, labels, or logos from the Software or Documentation; (iv) rent or transfer all or some of the Software or Documentation to any other party without Cambium's prior written consent; or (v) utilize any computer software or hardware which is designed to defeat any copy protection device, should the Software and Documentation be equipped with such a protection device. If the Software and Documentation is provided on multiple types of media (such as diskette, CD-ROM, downloadable internet), then you will only use the medium which best meets your specific needs, and will not loan, rent, lease, or transfer the other media contained in the package without Cambium's written consent. Unauthorized copying of the Software or Documentation, or failure to comply with any of the provisions of this Agreement, will result in automatic termination of this license.

# **Confidentiality**

You acknowledge that all Software and Documentation contain valuable proprietary information and trade secrets and that unauthorized or improper use of the Software and Documentation will result in irreparable harm to Cambium Networks for which monetary damages would be inadequate and for which Cambium Networks will be entitled to immediate injunctive relief. If applicable, you will limit access to the Software and Documentation to those of your employees and agents who need to use the Software and Documentation for your internal business purposes, and you will take appropriate action with those employees and agents to preserve the confidentiality of the Software and Documentation, using the same degree of care to avoid unauthorized or improper disclosure as you use for the protection of your own proprietary software, but in no event less than reasonable care.

You have no obligation to preserve the confidentiality of any proprietary information that: (i) was in the public domain at the time of disclosure; (ii) entered the public domain through no fault of yours; (iii) was given to you free of any obligation to keep it confidential; (iv) is independently developed by you; or (v) is disclosed as required by law provided that you notify Cambium Networks prior to such disclosure and provide Cambium Networks with a reasonable opportunity to respond.

# **Right to use Cambium's name**

Except as required in "Conditions of use", you will not, during the term of this Agreement or thereafter, use any trademark of Cambium Networks, or any word or symbol likely to be confused with any Cambium Networks trademark, either alone or in any combination with another word or words.

# **Transfer**

The Software and Documentation may not be transferred to another party without the express written consent of Cambium Networks, regardless of whether or not such transfer is accomplished by physical or electronic means. Cambium's consent may be withheld at its discretion and may be conditioned upon transferee paying all applicable license fees and agreeing to be bound by this Agreement.

# **Updates**

During the first 12 months after purchase of a Product, or during the term of any executed Maintenance and Support Agreement for the Product, you are entitled to receive Updates. An "Update" means any code in any form which is a bug fix, patch, error correction, or minor enhancement, but excludes any major feature added to the Software. Updates are available for download at the support website.

Major features may be available from time to time for an additional license fee. If Cambium Networks makes available to you major features and no other end user license agreement is provided, then the terms of this Agreement will apply.

## **Maintenance**

Except as provided above, Cambium Networks is not responsible for maintenance or field service of the Software under this Agreement.

## **Disclaimer**

CAMBIUM NETWORKS DISCLAIMS ALL WARRANTIES OF ANY KIND, WHETHER EXPRESS, IMPLIED, STATUTORY, OR IN ANY COMMUNICATION WITH YOU. CAMBIUM NETWORKS SPECIFICALLY DISCLAIMS ANY WARRANTY INCLUDING THE IMPLIED WARRANTIES OF MERCHANTABILTY, NONINFRINGEMENT, OR FITNESS FOR A PARTICULAR PURPOSE. THE SOFTWARE AND DOCUMENTATION ARE PROVIDED "AS IS." CAMBIUM NETWORKS DOES NOT WARRANT THAT THE SOFTWARE WILL MEET YOUR REQUIREMENTS, OR THAT THE OPERATION OF THE SOFTWARE WILL BE UNINTERRUPTED OR ERROR FREE, OR THAT DEFECTS IN THE SOFTWARE WILL BE CORRECTED. CAMBIUM NETWORKS MAKES NO WARRANTY WITH RESPECT TO THE CORRECTNESS, ACCURACY, OR RELIABILITY OF THE SOFTWARE AND DOCUMENTATION. Some jurisdictions do not allow the exclusion of implied warranties, so the above exclusion may not apply to you.

# **Limitation of liability**

IN NO EVENT SHALL CAMBIUM NETWORKS BE LIABLE TO YOU OR ANY OTHER PARTY FOR ANY DIRECT, INDIRECT, GENERAL, SPECIAL, INCIDENTAL, CONSEQUENTIAL, EXEMPLARY OR OTHER DAMAGE ARISING OUT OF THE USE OR INABILITY TO USE THE PRODUCT (INCLUDING, WITHOUT LIMITATION, DAMAGES FOR LOSS OF BUSINESS PROFITS, BUSINESS INTERRUPTION, LOSS OF BUSINESS INFORMATION OR ANY OTHER PECUNIARY LOSS, OR FROM ANY BREACH OF WARRANTY, EVEN IF CAMBIUM NETWORKS HAS BEEN ADVISED OF THE POSSIBILITY OF SUCH DAMAGES. (Some states do not allow the exclusion or limitation of incidental or consequential damages, so the above exclusion or limitation may not apply to you.) IN NO CASE SHALL CAMBIUM'S LIABILITY EXCEED THE AMOUNT YOU PAID FOR THE PRODUCT.

# **U.S. government**

If you are acquiring the Product on behalf of any unit or agency of the U.S. Government, the following applies. Use, duplication, or disclosure of the Software and Documentation is subject to the restrictions set forth in subparagraphs (c) (1) and (2) of the Commercial Computer Software – Restricted Rights clause at FAR 52.227-19 (JUNE 1987), if applicable, unless being provided to the Department of Defense. If being provided to the Department of Defense, use, duplication, or disclosure of the Products is subject to the restricted rights set forth in subparagraph (c) (1) (ii) of the Rights in Technical Data and Computer Software clause at DFARS 252.227-7013 (OCT 1988), if applicable. Software and Documentation may or may not include a Restricted Rights notice, or other notice referring specifically to the terms and conditions of this Agreement. The terms and conditions of this Agreement will each continue to apply, but only to the extent that such terms and conditions are not inconsistent with the rights provided to you under the aforementioned provisions of the FAR and DFARS, as applicable to the particular procuring agency and procurement transaction.

# **Term of license**

Your right to use the Software will continue in perpetuity unless terminated as follows. Your right to use the Software will terminate immediately without notice upon a breach of this Agreement by you. Within 30 days after termination of this Agreement, you will certify to Cambium Networks in writing that through your best efforts, and to the best of your knowledge, the original and all copies, in whole or in part, in any form, of the Software and all related material and Documentation, have been destroyed, except that, with prior written consent from Cambium Networks, you may retain one copy for archival or backup purposes. You may not sublicense, assign or transfer the license or the Product, except as expressly provided in this Agreement. Any attempt to otherwise sublicense, assign or transfer any of the rights, duties or obligations hereunder is null and void.

# **Governing law**

This Agreement is governed by the laws of the United States of America to the extent that they apply and otherwise by the laws of the State of Illinois.

# **Assignment**

This agreement may not be assigned by you without Cambium's prior written consent.

# **Survival of provisions**

The parties agree that where the context of any provision indicates an intent that it survives the term of this Agreement, then it will survive.

## **Entire agreement**

This agreement contains the parties' entire agreement regarding your use of the Software and may be amended only in writing signed by both parties, except that Cambium Networks may modify this Agreement as necessary to comply with applicable laws.

# **Third party software**

The software may contain one or more items of Third-Party Software supplied by other third-party suppliers. The terms of this Agreement govern your use of any Third-Party Software UNLESS A SEPARATE THIRD-PARTY SOFTWARE LICENSE IS INCLUDED, IN WHICH CASE YOUR USE OF THE THIRD-PARTY SOFTWARE WILL THEN BE GOVERNED BY THE SEPARATE THIRD-PARTY LICENSE.

### **Net SNMP**

Various copyrights apply to this package, listed in various separate parts below. Please make sure that you read all the parts.

---- Part 1: CMU/UCD copyright notice: (BSD like) -----

Copyright 1989, 1991, 1992 by Carnegie Mellon University

Derivative Work - 1996, 1998-2000

Copyright 1996, 1998-2000 The Regents of the University of California

All Rights Reserved

Permission to use, copy, modify and distribute this software and its documentation for any purpose and without fee is hereby granted, provided that the above copyright notice appears in all copies and that both that copyright notice and this permission notice appear in supporting documentation, and that the name of CMU and The Regents of the University of California not be used in advertising or publicity pertaining to distribution of the software without specific written permission.

CMU AND THE REGENTS OF THE UNIVERSITY OF CALIFORNIA DISCLAIM ALL WARRANTIES WITH REGARD TO THIS SOFTWARE, INCLUDING ALL IMPLIED WARRANTIES OF MERCHANTABILITY AND FITNESS. IN NO EVENT SHALL CMU OR THE REGENTS OF THE UNIVERSITY OF CALIFORNIA BE LIABLE FOR ANY SPECIAL, INDIRECT OR CONSEQUENTIAL DAMAGES OR ANY DAMAGES WHATSOEVER RESULTING FROM THE LOSS OF USE, DATA OR PROFITS, WHETHER IN AN ACTION OF CONTRACT, NEGLIGENCE OR OTHER TORTIOUS ACTION, ARISING OUT OF OR IN CONNECTION WITH THE USE OR PERFORMANCE OF THIS SOFTWARE.

---- Part 2: Networks Associates Technology, Inc copyright notice (BSD) -----

Copyright © 2001-2003, Networks Associates Technology, Inc

All rights reserved.

Redistribution and use in source and binary forms, with or without modification, are permitted provided that the following conditions are met:

- Redistributions of source code must retain the above copyright notice, this list of conditions and the following disclaimer.
- Redistributions in binary form must reproduce the above copyright notice, this list of conditions and the following disclaimer in the documentation and/or other materials provided with the distribution.
- Neither the name of the Networks Associates Technology, Inc nor the names of its contributors may be used to endorse or promote products derived from this software without specific prior written permission.

THIS SOFTWARE IS PROVIDED BY THE COPYRIGHT HOLDERS AND CONTRIBUTORS "AS IS" AND ANY EXPRESS OR IMPLIED WARRANTIES, INCLUDING, BUT NOT LIMITED TO, THE IMPLIED WARRANTIES OF MERCHANTABILITY AND FITNESS FOR A PARTICULAR PURPOSE ARE DISCLAIMED. IN NO EVENT SHALL THE COPYRIGHT HOLDERS OR CONTRIBUTORS BE LIABLE FOR ANY DIRECT, INDIRECT, INCIDENTAL, SPECIAL, EXEMPLARY, OR CONSEQUENTIAL DAMAGES (INCLUDING, BUT NOT LIMITED TO, PROCUREMENT OF SUBSTITUTE GOODS OR SERVICES; LOSS OF USE, DATA, OR PROFITS; OR BUSINESS INTERRUPTION) HOWEVER CAUSED AND ON ANY THEORY OF LIABILITY, WHETHER IN CONTRACT, STRICT LIABILITY, OR TORT (INCLUDING NEGLIGENCE OR OTHERWISE) ARISING IN ANY WAY OUT OF THE USE OF THIS SOFTWARE, EVEN IF ADVISED OF THE POSSIBILITY OF SUCH DAMAGE.

---- Part 3: Cambridge Broadband Ltd. copyright notice (BSD) -----

Portions of this code are copyright © 2001-2003, Cambridge Broadband Ltd.

All rights reserved.

Redistribution and use in source and binary forms, with or without modification, are permitted provided that the following conditions are met:

- Redistributions of source code must retain the above copyright notice, this list of conditions and the following disclaimer.
- Redistributions in binary form must reproduce the above copyright notice, this list of conditions and the following disclaimer in the documentation and/or other materials provided with the distribution.
- The name of Cambridge Broadband Ltd. may not be used to endorse or promote products derived from this software without specific prior written permission.

THIS SOFTWARE IS PROVIDED BY THE COPYRIGHT HOLDER "AS IS" AND ANY EXPRESS OR IMPLIED WARRANTIES, INCLUDING, BUT NOT LIMITED TO, THE IMPLIED WARRANTIES OF MERCHANTABILITY AND FITNESS FOR A PARTICULAR PURPOSE ARE DISCLAIMED. IN NO EVENT SHALL THE COPYRIGHT HOLDER BE LIABLE FOR ANY DIRECT, INDIRECT, INCIDENTAL, SPECIAL, EXEMPLARY, OR CONSEQUENTIAL DAMAGES (INCLUDING, BUT NOT LIMITED TO, PROCUREMENT OF SUBSTITUTE GOODS OR SERVICES; LOSS OF USE, DATA, OR PROFITS; OR BUSINESS INTERRUPTION) HOWEVER CAUSED AND ON ANY THEORY OF LIABILITY, WHETHER IN CONTRACT, STRICT LIABILITY, OR TORT (INCLUDING NEGLIGENCE OR OTHERWISE) ARISING IN ANY WAY OUT OF THE USE OF THIS SOFTWARE, EVEN IF ADVISED OF THE POSSIBILITY OF SUCH DAMAGE.

---- Part 4: Sun Microsystems, Inc. copyright notice (BSD) -----

Copyright © 2003 Sun Microsystems, Inc., 4150 Network Circle, Santa Clara,

California 95054, U.S.A. All rights reserved.

Use is subject to license terms below.

This distribution may include materials developed by third parties.

Sun, Sun Microsystems, the Sun logo and Solaris are trademarks or registered trademarks of Sun Microsystems, Inc. in the U.S. and other countries.

Redistribution and use in source and binary forms, with or without modification, are permitted provided that the following conditions are met:

- Redistributions of source code must retain the above copyright notice, this list of conditions and the following disclaimer.
- Redistributions in binary form must reproduce the above copyright notice, this list of conditions and the following disclaimer in the documentation and/or other materials provided with the distribution.
- Neither the name of the Sun Microsystems, Inc. nor the names of its contributors may be used to endorse or promote products derived from this software without specific prior written permission.

THIS SOFTWARE IS PROVIDED BY THE COPYRIGHT HOLDERS AND CONTRIBUTORS "AS IS" AND ANY EXPRESS OR IMPLIED WARRANTIES, INCLUDING, BUT NOT LIMITED TO, THE IMPLIED WARRANTIES OF MERCHANTABILITY AND FITNESS FOR A PARTICULAR PURPOSE ARE DISCLAIMED. IN NO EVENT SHALL THE COPYRIGHT HOLDERS OR CONTRIBUTORS BE LIABLE FOR ANY DIRECT, INDIRECT, INCIDENTAL, SPECIAL, EXEMPLARY, OR CONSEQUENTIAL DAMAGES (INCLUDING, BUT NOT LIMITED TO, PROCUREMENT OF SUBSTITUTE GOODS OR SERVICES; LOSS OF USE, DATA, OR PROFITS; OR BUSINESS INTERRUPTION) HOWEVER CAUSED AND ON ANY THEORY OF LIABILITY, WHETHER IN CONTRACT, STRICT LIABILITY, OR TORT (INCLUDING NEGLIGENCE OR OTHERWISE) ARISING IN ANY WAY OUT OF THE USE OF THIS SOFTWARE, EVEN IF ADVISED OF THE POSSIBILITY OF SUCH DAMAGE.

---- Part 5: Sparta, Inc copyright notice (BSD) -----

Copyright © 2003-2008, Sparta, Inc

All rights reserved.

Redistribution and use in source and binary forms, with or without modification, are permitted provided that the following conditions are met:

- Redistributions of source code must retain the above copyright notice, this list of conditions and the following disclaimer.
- Redistributions in binary form must reproduce the above copyright notice, this list of conditions and the following disclaimer in the documentation and/or other materials provided with the distribution.
- Neither the name of Sparta, Inc nor the names of its contributors may be used to endorse or promote products derived from this software without specific prior written permission.

THIS SOFTWARE IS PROVIDED BY THE COPYRIGHT HOLDERS AND CONTRIBUTORS "AS IS" AND ANY EXPRESS OR IMPLIED WARRANTIES, INCLUDING, BUT NOT LIMITED TO, THE IMPLIED WARRANTIES OF MERCHANTABILITY AND FITNESS FOR A PARTICULAR PURPOSE ARE DISCLAIMED. IN NO EVENT SHALL THE COPYRIGHT HOLDERS OR CONTRIBUTORS BE LIABLE FOR ANY DIRECT, INDIRECT, INCIDENTAL, SPECIAL, EXEMPLARY, OR CONSEQUENTIAL DAMAGES (INCLUDING, BUT NOT LIMITED TO, PROCUREMENT OF SUBSTITUTE GOODS OR SERVICES; LOSS OF USE, DATA, OR PROFITS; OR BUSINESS INTERRUPTION) HOWEVER CAUSED AND ON ANY THEORY OF LIABILITY, WHETHER IN CONTRACT, STRICT LIABILITY, OR TORT (INCLUDING NEGLIGENCE OR OTHERWISE) ARISING IN ANY WAY OUT OF THE USE OF THIS SOFTWARE, EVEN IF ADVISED OF THE POSSIBILITY OF SUCH DAMAGE.

---- Part 6: Cisco/BUPTNIC copyright notice (BSD) -----

Copyright © 2004, Cisco, Inc and Information Network

Center of Beijing University of Posts and Telecommunications.

#### All rights reserved.

Redistribution and use in source and binary forms, with or without modification, are permitted provided that the following conditions are met:

- Redistributions of source code must retain the above copyright notice, this list of conditions and the following disclaimer.
- Redistributions in binary form must reproduce the above copyright notice, this list of conditions and the following disclaimer in the documentation and/or other materials provided with the distribution.
- Neither the name of Cisco, Inc, Beijing University of Posts and Telecommunications, nor the names of their contributors may be used to endorse or promote products derived from this software without specific prior written permission.

THIS SOFTWARE IS PROVIDED BY THE COPYRIGHT HOLDERS AND CONTRIBUTORS "AS IS" AND ANY EXPRESS OR IMPLIED WARRANTIES, INCLUDING, BUT NOT LIMITED TO, THE IMPLIED WARRANTIES OF MERCHANTABILITY AND FITNESS FOR A PARTICULAR PURPOSE ARE DISCLAIMED. IN NO EVENT SHALL THE COPYRIGHT HOLDERS OR CONTRIBUTORS BE LIABLE FOR ANY DIRECT, INDIRECT, INCIDENTAL, SPECIAL, EXEMPLARY, OR CONSEQUENTIAL DAMAGES (INCLUDING, BUT NOT LIMITED TO, PROCUREMENT OF SUBSTITUTE GOODS OR SERVICES; LOSS OF USE, DATA, OR PROFITS; OR BUSINESS INTERRUPTION) HOWEVER CAUSED AND ON ANY THEORY OF LIABILITY, WHETHER IN CONTRACT, STRICT LIABILITY, OR TORT (INCLUDING NEGLIGENCE OR OTHERWISE) ARISING IN ANY WAY OUT OF THE USE OF THIS SOFTWARE, EVEN IF ADVISED OF THE POSSIBILITY OF SUCH DAMAGE.

---- Part 7: Fabasoft R&D Software GmbH & Co KG copyright notice (BSD) -----

Copyright © Fabasoft R&D Software GmbH & Co KG, 2003

oss@fabasoft.com

Author: Bernhard Penz

Redistribution and use in source and binary forms, with or without modification, are permitted provided that the following conditions are met:

- Redistributions of source code must retain the above copyright notice, this list of conditions and the following disclaimer.
- Redistributions in binary form must reproduce the above copyright notice, this list of conditions and the following disclaimer in the documentation and/or other materials provided with the distribution.
- The name of Fabasoft R&D Software GmbH & Co KG or any of its subsidiaries, brand or product names may not be used to endorse or promote products derived from this software without specific prior written permission.

THIS SOFTWARE IS PROVIDED BY THE COPYRIGHT HOLDER "AS IS" AND ANY EXPRESS OR IMPLIED WARRANTIES, INCLUDING, BUT NOT LIMITED TO, THE IMPLIED WARRANTIES OF MERCHANTABILITY AND FITNESS FOR A PARTICULAR PURPOSE ARE DISCLAIMED. IN NO EVENT SHALL THE COPYRIGHT HOLDER BE LIABLE FOR ANY DIRECT, INDIRECT, INCIDENTAL, SPECIAL, EXEMPLARY, OR CONSEQUENTIAL DAMAGES (INCLUDING, BUT NOT LIMITED TO, PROCUREMENT OF SUBSTITUTE GOODS OR SERVICES; LOSS OF USE, DATA, OR PROFITS; OR BUSINESS INTERRUPTION) HOWEVER CAUSED AND ON ANY THEORY OF LIABILITY, WHETHER IN CONTRACT, STRICT LIABILITY, OR TORT (INCLUDING NEGLIGENCE OR OTHERWISE) ARISING IN ANY WAY OUT OF THE USE OF THIS SOFTWARE, EVEN IF ADVISED OF THE POSSIBILITY OF SUCH DAMAGE.

## **OpenSSL**

Copyright (c) 1998-2008 The OpenSSL Project. All rights reserved.

Redistribution and use in source and binary forms, with or without modification, are permitted provided that the following conditions are met:

1. Redistributions of source code must retain the above copyright notice, this list of conditions and the following disclaimer.

2. Redistributions in binary form must reproduce the above copyright notice, this list of conditions and the following disclaimer in the documentation and/or other materials provided with the distribution.

3. All advertising materials mentioning features or use of this software must display the following acknowledgment:

"This product includes software developed by the OpenSSL Project for use in the OpenSSL Toolkit. (http://www.openssl.org/)"

4. The names "OpenSSL Toolkit" and "OpenSSL Project" must not be used to endorse or promote products derived from this software without prior written permission. For written permission, please contact openssl-core@openssl.org.

5. Products derived from this software may not be called "OpenSSL" nor may "OpenSSL" appear in their names without prior written permission of the OpenSSL Project.

6. Redistributions of any form whatsoever must retain the following acknowledgment:

"This product includes software developed by the OpenSSL Project for use in the OpenSSL Toolkit (http://www.openssl.org/)"

THIS SOFTWARE IS PROVIDED BY THE OpenSSL PROJECT "AS IS" AND ANY EXPRESSED OR IMPLIED WARRANTIES, INCLUDING, BUT NOT LIMITED TO, THE IMPLIED WARRANTIES OF MERCHANTABILITY AND FITNESS FOR A PARTICULAR PURPOSE ARE DISCLAIMED. IN NO EVENT SHALL THE OpenSSL PROJECT OR ITS CONTRIBUTORS BE LIABLE FOR ANY DIRECT, INDIRECT, INCIDENTAL, SPECIAL, EXEMPLARY, OR CONSEQUENTIAL DAMAGES (INCLUDING, BUT NOT LIMITED TO, PROCUREMENT OF SUBSTITUTE GOODS OR SERVICES; LOSS OF USE, DATA, OR PROFITS; OR BUSINESS INTERRUPTION) HOWEVER CAUSED AND ON ANY THEORY OF LIABILITY, WHETHER IN CONTRACT, STRICT LIABILITY, OR TORT (INCLUDING NEGLIGENCE OR OTHERWISE) ARISING IN ANY WAY OUT OF THE USE OF THIS SOFTWARE, EVEN IF ADVISED OF THE POSSIBILITY OF SUCH DAMAGE.

This product includes cryptographic software written by Eric Young (eay@cryptsoft.com). This product includes software written by Tim Hudson (tjh@cryptsoft.com).

Original SSLeay License

Copyright © 1995-1998 Eric Young (eay@cryptsoft.com)

All rights reserved.

This package is an SSL implementation written by Eric Young [\(eay@cryptsoft.com\)](mailto:eay@cryptsoft.com). The implementation was written so as to conform with Netscapes SSL.

This library is free for commercial and non-commercial use as long as the following conditions are adhered to. The following conditions apply to all code found in this distribution, be it the RC4, RSA, lhash, DES, etc., code; not just the SSL code. The SSL documentation included with this distribution is covered by the same copyright terms except that the holder is Tim Hudson (tjh@cryptsoft.com).

Copyright remains Eric Young's, and as such any Copyright notices in the code are not to be removed.

If this package is used in a product, Eric Young should be given attribution as the author of the parts of the library used. This can be in the form of a textual message at program startup or in documentation (online or textual) provided with the package.

Redistribution and use in source and binary forms, with or without modification, are permitted provided that the following conditions are met:

1. Redistributions of source code must retain the copyright notice, this list of conditions and the following disclaimer.

2. Redistributions in binary form must reproduce the above copyright notice, this list of conditions and the following disclaimer in the documentation and/or other materials provided with the distribution.

3. All advertising materials mentioning features or use of this software must display the following acknowledgement:

"This product includes cryptographic software written by Eric Young (eay@cryptsoft.com)"

The word 'cryptographic' can be left out if the routines from the library being used are not cryptographic related.

4. If you include any Windows specific code (or a derivative thereof) from the apps directory (application code) you must include an acknowledgement:

"This product includes software written by Tim Hudson (tjh@cryptsoft.com)"

THIS SOFTWARE IS PROVIDED BY ERIC YOUNG "AS IS" AND ANY EXPRESS OR IMPLIED WARRANTIES, INCLUDING, BUT NOT LIMITED TO, THE IMPLIED WARRANTIES OF MERCHANTABILITY AND FITNESS FOR A PARTICULAR PURPOSE ARE DISCLAIMED. IN NO EVENT SHALL THE AUTHOR OR CONTRIBUTORS BE LIABLE FOR ANY DIRECT, INDIRECT, INCIDENTAL, SPECIAL, EXEMPLARY, OR CONSEQUENTIAL DAMAGES (INCLUDING, BUT NOT LIMITED TO, PROCUREMENT OF SUBSTITUTE GOODS OR SERVICES; LOSS OF USE, DATA, OR PROFITS; OR BUSINESS INTERRUPTION) HOWEVER CAUSED AND ON ANY THEORY OF LIABILITY, WHETHER IN CONTRACT, STRICT LIABILITY, OR TORT (INCLUDING NEGLIGENCE OR OTHERWISE) ARISING IN ANY WAY OUT OF THE USE OF THIS SOFTWARE, EVEN IF ADVISED OF THE POSSIBILITY OF SUCH DAMAGE.

The license and distribution terms for any publically available version or derivative of this code cannot be changed. i.e. this code cannot simply be copied and put under another distribution license [including the GNU Public License.]

### **Zlib**

Copyright © 1995-2005 Jean-loup Gailly and Mark Adler

This software is provided 'as-is', without any express or implied warranty. In no event will the authors be held liable for any damages arising from the use of this software.

Permission is granted to anyone to use this software for any purpose, including commercial applications, and to alter it and redistribute it freely, subject to the following restrictions:

1. The origin of this software must not be misrepresented; you must not claim that you wrote the original software. If you use this software in a product, an acknowledgment in the product documentation would be appreciated but is not required.

2. Altered source versions must be plainly marked as such, and must not be misrepresented as being the original software.

3. This notice may not be removed or altered from any source distribution.

Jean-loup Gailly jloup@gzip.org

Mark Adler [madler@alumni.caltech.edu](mailto:madler@alumni.caltech.edu)

### **Libpng**

libpng versions 1.2.6, August 15, 2004, through 1.2.35, February 14, 2009, are Copyright © 2004, 2006-2008 Glenn Randers-Pehrson, and are distributed according to the same disclaimer and license as libpng-1.2.5 with the following individual added to the list of Contributing Authors

Cosmin Truta

libpng versions 1.0.7, July 1, 2000, through 1.2.5 - October 3, 2002, are Copyright © 2000-2002 Glenn Randers-Pehrson, and are distributed according to the same disclaimer and license as libpng-1.0.6 with the following individuals added to the list of Contributing Authors

Simon-Pierre Cadieux

Eric S. Raymond

Gilles Vollant

and with the following additions to the disclaimer:

There is no warranty against interference with your enjoyment of the library or against infringement. There is no warranty that our efforts or the library will fulfil any of your particular purposes or needs. This library is provided with all faults, and the entire risk of satisfactory quality, performance, accuracy, and effort is with the user.

libpng versions 0.97, January 1998, through 1.0.6, March 20, 2000, are Copyright © 1998, 1999 Glenn Randers-Pehrson, and are distributed according to the same disclaimer and license as libpng-0.96, with the following individuals added to the list of Contributing Authors:

Tom Lane

Glenn Randers-Pehrson

Willem van Schaik

libpng versions 0.89, June 1996, through 0.96, May 1997, are Copyright © 1996, 1997 Andreas Dilger

Distributed according to the same disclaimer and license as libpng-0.88, with the following individuals added to the list of Contributing Authors:

John Bowler

Kevin Bracey

Sam Bushell

Magnus Holmgren

Greg Roelofs

Tom Tanner

libpng versions 0.5, May 1995, through 0.88, January 1996, are Copyright © 1995, 1996 Guy Eric Schalnat, Group 42, Inc.

For the purposes of this copyright and license, "Contributing Authors" is defined as the following set of individuals:

Andreas Dilger

Dave Martindale

Guy Eric Schalnat

Paul Schmidt

Tim Wegner

The PNG Reference Library is supplied "AS IS". The Contributing Authors and Group 42, Inc. disclaim all warranties, expressed or implied, including, without limitation, the warranties of merchantability and of fitness for any purpose. The Contributing Authors and Group 42, Inc. assume no liability for direct, indirect, incidental, special, exemplary, or consequential damages, which may result from the use of the PNG Reference Library, even if advised of the possibility of such damage.

Permission is hereby granted to use, copy, modify, and distribute this source code, or portions hereof, for any purpose, without fee, subject to the following restrictions:

1. The origin of this source code must not be misrepresented.

2. Altered versions must be plainly marked as such and must not be misrepresented as being the original source.

3. This Copyright notice may not be removed or altered from any source or altered source distribution.

The Contributing Authors and Group 42, Inc. specifically permit, without fee, and encourage the use of this source code as a component to supporting the PNG file format in commercial products. If you use this source code in a product, acknowledgment is not required but would be appreciated.

A "png\_get\_copyright" function is available, for convenient use in "about" boxes and the like: printf("%s",png\_get\_copyright(NULL));

Also, the PNG logo (in PNG format, of course) is supplied in the files "pngbar.png" and "pngbar.jpg (88x31) and "pngnow.png" (98x31).

Libpng is OSI Certified Open Source Software. OSI Certified Open Source is a certification mark of the Open Source Initiative.

Glenn Randers-Pehrson

glennrp at users.sourceforge.net

February 14, 2009

## **Bzip2**

This program, "bzip2", the associated library "libbzip2", and all documentation, are copyright (C) 1996-2007 Julian R Seward. All rights reserved.

Redistribution and use in source and binary forms, with or without modification, are permitted provided that the following conditions are met:

1. Redistributions of source code must retain the above copyright notice, this list of conditions and the following disclaimer.

2. The origin of this software must not be misrepresented; you must not claim that you wrote the original software. If you use this software in a product, an acknowledgment in the product documentation would be appreciated but is not required.

3. Altered source versions must be plainly marked as such, and must not be misrepresented as being the original software.

4. The name of the author may not be used to endorse or promote products derived from this software without specific prior written permission.

THIS SOFTWARE IS PROVIDED BY THE AUTHOR "AS IS" AND ANY EXPRESS OR IMPLIED WARRANTIES, INCLUDING, BUT NOT LIMITED TO, THE IMPLIED WARRANTIES OF MERCHANTABILITY AND FITNESS FOR A PARTICULAR PURPOSE ARE DISCLAIMED. IN NO EVENT SHALL THE AUTHOR BE LIABLE FOR ANY DIRECT, INDIRECT, INCIDENTAL, SPECIAL, EXEMPLARY, OR CONSEQUENTIAL DAMAGES (INCLUDING, BUT NOT LIMITED TO, PROCUREMENT OF SUBSTITUTE GOODS OR SERVICES; LOSS OF USE, DATA, OR PROFITS; OR BUSINESS INTERRUPTION) HOWEVER CAUSED AND ON ANY THEORY OF LIABILITY, WHETHER IN CONTRACT, STRICT LIABILITY, OR TORT (INCLUDING NEGLIGENCE OR OTHERWISE) ARISING IN ANY WAY OUT OF THE USE OF THIS SOFTWARE, EVEN IF ADVISED OF THE POSSIBILITY OF SUCH DAMAGE.

Julian Seward, [jseward@bzip.org](mailto:jseward@bzip.org)

## **USB library functions**

Atmel Corporation 2325 Orchard Parkway San Jose, Ca 95131 Copyright (c) 2004 Atmel

### **Apache**

#### Apache License Version 2.0, January 2004 http://www.apache.org/licenses/

TERMS AND CONDITIONS FOR USE, REPRODUCTION, AND DISTRIBUTION

1. Definitions.

 "License" shall mean the terms and conditions for use, reproduction, and distribution as defined by Sections 1 through 9 of this document.

 "Licensor" shall mean the copyright owner or entity authorized by the copyright owner that is granting the License.

 "Legal Entity" shall mean the union of the acting entity and all other entities that control, are controlled by, or are under common control with that entity. For the purposes of this definition, "control" means (i) the power, direct or indirect, to cause the direction or management of such entity, whether by contract or otherwise, or (ii) ownership of fifty percent (50%) or more of the outstanding shares, or (iii) beneficial ownership of such entity.

 "You" (or "Your") shall mean an individual or Legal Entity exercising permissions granted by this License.

 "Source" form shall mean the preferred form for making modifications, including but not limited to software source code, documentation source, and configuration files.

 "Object" form shall mean any form resulting from mechanical transformation or translation of a Source form, including but not limited to compiled object code, generated documentation, and conversions to other media types.

 "Work" shall mean the work of authorship, whether in Source or Object form, made available under the License, as indicated by a copyright notice that is included in or attached to the work (an example is provided in the Appendix below).

 "Derivative Works" shall mean any work, whether in Source or Object form, that is based on (or derived from) the Work and for which the editorial revisions, annotations, elaborations, or other modifications represent, as a whole, an original work of authorship. For the purposes of this License, Derivative Works shall not include works that remain separable from, or merely link (or bind by name) to the interfaces of, the Work and Derivative Works thereof.

 "Contribution" shall mean any work of authorship, including the original version of the Work and any modifications or additions to that Work or Derivative Works thereof, that is intentionally submitted to Licensor for inclusion in the Work by the copyright owner or by an individual or Legal Entity authorized to submit on behalf of the copyright owner. For the purposes of this definition, "submitted"

 means any form of electronic, verbal, or written communication sent to the Licensor or its representatives, including but not limited to communication on electronic mailing lists, source code control systems, and issue tracking systems that are managed by, or on behalf of, the Licensor for the purpose of discussing and improving the Work, but excluding communication that is conspicuously marked or otherwise designated in writing by the copyright owner as "Not a Contribution."

 "Contributor" shall mean Licensor and any individual or Legal Entity on behalf of whom a Contribution has been received by Licensor and subsequently incorporated within the Work.

- 2. Grant of Copyright License. Subject to the terms and conditions of this License, each Contributor hereby grants to You a perpetual, worldwide, non-exclusive, no-charge, royalty-free, irrevocable copyright license to reproduce, prepare Derivative Works of, publicly display, publicly perform, sublicense, and distribute the Work and such Derivative Works in Source or Object form.
- 3. Grant of Patent License. Subject to the terms and conditions of this License, each Contributor hereby grants to You a perpetual, worldwide, non-exclusive, no-charge, royalty-free, irrevocable (except as stated in this section) patent license to make, have made, use, offer to sell, sell, import, and otherwise transfer the Work, where such license applies only to those patent claims licensable by such Contributor that are necessarily infringed by their Contribution(s) alone or by combination of their Contribution(s) with the Work to which such Contribution(s) was submitted. If You institute patent litigation against any entity (including a cross-claim or counterclaim in a lawsuit) alleging that the Work or a Contribution incorporated within the Work constitutes direct or contributory patent infringement, then any patent licenses granted to You under this License for that Work shall terminate as of the date such litigation is filed.
- 4. Redistribution. You may reproduce and distribute copies of the Work or Derivative Works thereof in any medium, with or without modifications, and in Source or Object form, provided that You meet the following conditions:
	- (a) You must give any other recipients of the Work or Derivative Works a copy of this License; and
	- (b) You must cause any modified files to carry prominent notices stating that You changed the files; and
	- (c) You must retain, in the Source form of any Derivative Works that You distribute, all copyright, patent, trademark, and attribution notices from the Source form of the Work, excluding those notices that do not pertain to any part of the Derivative Works; and
	- (d) If the Work includes a "NOTICE" text file as part of its distribution, then any Derivative Works that You distribute must include a readable copy of the attribution notices contained within such NOTICE file, excluding those notices that do not pertain to any part of the Derivative Works, in at least one

 of the following places: within a NOTICE text file distributed as part of the Derivative Works; within the Source form or documentation, if provided along with the Derivative Works; or, within a display generated by the Derivative Works, if and wherever such third-party notices normally appear. The contents of the NOTICE file are for informational purposes only and do not modify the License. You may add Your own attribution notices within Derivative Works that You distribute, alongside or as an addendum to the NOTICE text from the Work, provided that such additional attribution notices cannot be construed as modifying the License.

 You may add Your own copyright statement to Your modifications and may provide additional or different license terms and conditions for use, reproduction, or distribution of Your modifications, or for any such Derivative Works as a whole, provided Your use, reproduction, and distribution of the Work otherwise complies with the conditions stated in this License.

- 5. Submission of Contributions. Unless You explicitly state otherwise, any Contribution intentionally submitted for inclusion in the Work by You to the Licensor shall be under the terms and conditions of this License, without any additional terms or conditions. Notwithstanding the above, nothing herein shall supersede or modify the terms of any separate license agreement you may have executed with Licensor regarding such Contributions.
- 6. Trademarks. This License does not grant permission to use the trade names, trademarks, service marks, or product names of the Licensor, except as required for reasonable and customary use in describing the origin of the Work and reproducing the content of the NOTICE file.
- 7. Disclaimer of Warranty. Unless required by applicable law or agreed to in writing, Licensor provides the Work (and each Contributor provides its Contributions) on an "AS IS" BASIS, WITHOUT WARRANTIES OR CONDITIONS OF ANY KIND, either express or implied, including, without limitation, any warranties or conditions of TITLE, NON-INFRINGEMENT, MERCHANTABILITY, or FITNESS FOR A PARTICULAR PURPOSE. You are solely responsible for determining the appropriateness of using or redistributing the Work and assume any risks associated with Your exercise of permissions under this License.
- 8. Limitation of Liability. In no event and under no legal theory, whether in tort (including negligence), contract, or otherwise, unless required by applicable law (such as deliberate and grossly negligent acts) or agreed to in writing, shall any Contributor be liable to You for damages, including any direct, indirect, special, incidental, or consequential damages of any character arising as a result of this License or out of the use or inability to use the Work (including but not limited to damages for loss of goodwill, work stoppage, computer failure or malfunction, or any and all other commercial damages or losses), even if such Contributor has been advised of the possibility of such damages.
- 9. Accepting Warranty or Additional Liability. While redistributing the Work or Derivative Works thereof, You may choose to offer, and charge a fee for, acceptance of support, warranty, indemnity,

 or other liability obligations and/or rights consistent with this License. However, in accepting such obligations, You may act only on Your own behalf and on Your sole responsibility, not on behalf of any other Contributor, and only if You agree to indemnify, defend, and hold each Contributor harmless for any liability incurred by, or claims asserted against, such Contributor by reason of your accepting any such warranty or additional liability.

END OF TERMS AND CONDITIONS

APPENDIX: How to apply the Apache License to your work.

 To apply the Apache License to your work, attach the following boilerplate notice, with the fields enclosed by brackets "[]" replaced with your own identifying information. (Don't include the brackets!) The text should be enclosed in the appropriate comment syntax for the file format. We also recommend that a file or class name and description of purpose be included on the same "printed page" as the copyright notice for easier identification within third-party archives.

Copyright [yyyy] [name of copyright owner]

 Licensed under the Apache License, Version 2.0 (the "License"); you may not use this file except in compliance with the License. You may obtain a copy of the License at

http://www.apache.org/licenses/LICENSE-2.0

 Unless required by applicable law or agreed to in writing, software distributed under the License is distributed on an "AS IS" BASIS, WITHOUT WARRANTIES OR CONDITIONS OF ANY KIND, either express or implied. See the License for the specific language governing permissions and limitations under the License.

### **D3 JS library**

Copyright (c) 2013, Michael Bostock All rights reserved.

Redistribution and use in source and binary forms, with or without modification, are permitted provided that the following conditions are met:

- \* Redistributions of source code must retain the above copyright notice, this list of conditions and the following disclaimer.
- \* Redistributions in binary form must reproduce the above copyright notice, this list of conditions and the following disclaimer in the documentation and/or other materials provided with the distribution.
- \* The name Michael Bostock may not be used to endorse or promote products derived from this software without specific prior written permission.

THIS SOFTWARE IS PROVIDED BY THE COPYRIGHT HOLDERS AND CONTRIBUTORS "AS IS" AND ANY EXPRESS OR IMPLIED WARRANTIES, INCLUDING, BUT NOT LIMITED TO, THE IMPLIED WARRANTIES OF MERCHANTABILITY AND FITNESS FOR A PARTICULAR PURPOSE ARE DISCLAIMED. IN NO EVENT SHALL MICHAEL BOSTOCK BE LIABLE FOR ANY DIRECT, INDIRECT, INCIDENTAL, SPECIAL, EXEMPLARY, OR CONSEQUENTIAL DAMAGES (INCLUDING, BUT NOT LIMITED TO, PROCUREMENT OF SUBSTITUTE GOODS OR SERVICES; LOSS OF USE, DATA, OR PROFITS; OR BUSINESS INTERRUPTION) HOWEVER CAUSED AND ON ANY THEORY OF LIABILITY, WHETHER IN CONTRACT, STRICT LIABILITY, OR TORT (INCLUDING NEGLIGENCE OR OTHERWISE) ARISING IN ANY WAY OUT OF THE USE OF THIS SOFTWARE, EVEN IF ADVISED OF THE POSSIBILITY OF SUCH DAMAGE

# <span id="page-23-0"></span>**Compliance with safety standards**

This section lists the safety specifications against which the PMP/PTP 450 platform has been tested and certified. It also describes how to keep RF exposure within safe limits.

# **Electrical safety compliance**

The PMP/PTP 450 platform hardware has been tested for compliance to the electrical safety specifications listed in [Table 58.](#page-23-1)

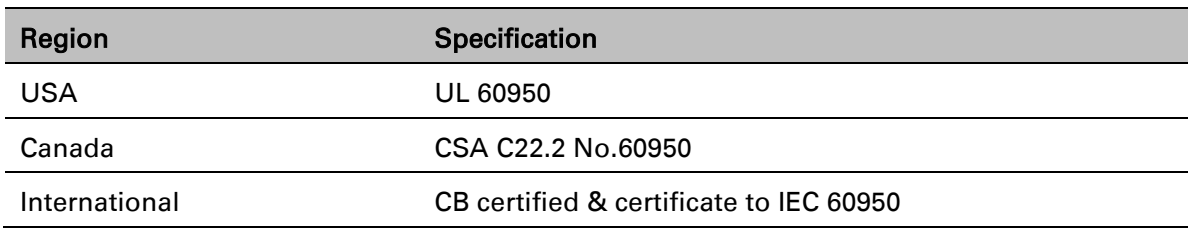

<span id="page-23-1"></span>Table 58 PMP 450 platform safety compliance specifications

## **Electromagnetic compatibility (EMC) compliance**

The EMC specification type approvals that have been granted for PMP/PTP 450 platform are listed under [Table 59.](#page-23-2)

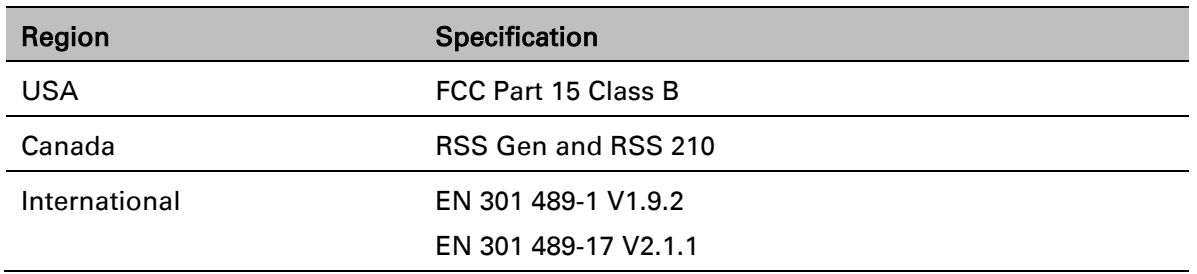

<span id="page-23-2"></span>Table 59 EMC emissions compliance

## <span id="page-23-3"></span>**Human exposure to radio frequency energy**

Relevant standards (USA and EC) applicable when working with RF equipment are:

- ANSI IEEE C95.1-1991, IEEE Standard for Safety Levels with Respect to Human Exposure to Radio Frequency Electromagnetic Fields, 3 kHz to 300 GHz.
- Council recommendation of 12 July 1999 on the limitation of exposure of the general public to electromagnetic fields (0 Hz to 300 GHz) (1999/519/EC) and respective national regulations.
- *Directive 2004/40/EC of the European Parliament and of the Council of 29 April 2004* on the minimum health and safety requirements regarding the exposure of workers to the risks arising from physical agents (electromagnetic fields) (18th individual Directive within the meaning of Article 16(1) of Directive 89/391/EEC).
- US FCC limits for the general population. See the FCC web site at [http://www.fcc.gov,](http://www.fcc.gov/) and the policies, guidelines, and requirements in Part 1 of Title 47 of the Code of Federal Regulations, as well as the guidelines and suggestions for evaluating compliance in FCC OET Bulletin 65.
- Health Canada limits for the general population. See the Health Canada web site at [http://www.hc-sc.gc.ca/ewh-semt/pubs/radiation/99ehd-dhm237/limits-limites\\_e.html](http://www.hc-sc.gc.ca/ewh-semt/pubs/radiation/99ehd-dhm237/limits-limites_e.html) and Safety Code 6.
- EN 50383:2002 to 2010 Basic standard for the calculation and measurement of electromagnetic field strength and SAR related to human exposure from radio base stations and fixed terminal stations for wireless telecommunication systems (110 MHz - 40 GHz).
- BS EN 50385:2002 Product standard to demonstrate the compliances of radio base stations and fixed terminal stations for wireless telecommunication systems with the basic restrictions or the reference levels related to human exposure to radio frequency electromagnetic fields (110 MHz – 40 GHz) – general public.
- ICNIRP (International Commission on Non-Ionizing Radiation Protection) guidelines for the general public. See the ICNIRP web site at<http://www.icnirp.de/> and Guidelines for Limiting Exposure to Time-Varying Electric, Magnetic, and Electromagnetic Fields.

### **Power density exposure limit**

Install the radios for the PMP/PTP 450 platform family of wireless solutions so as to provide and maintain the minimum separation distances from all persons.

The applicable power density exposure limit for RF energy in the 4.9, 5.4 and 5.8 GHz frequency bands is 10 W/m<sup>2</sup> and in 900 MHz frequency band is 6 W/m<sup>2</sup>. For more information, see Human [exposure to radio frequency energy](#page-23-3) on page [4-22.](#page-23-3)

## **Calculation of power density**

The following calculation is based on the ANSI IEEE C95.1-1991 method, as that provides a worst case analysis. Details of the assessment to EN50383:2002 can be provided, if required. Peak power density in the far field of a radio frequency point source is calculated as follows:

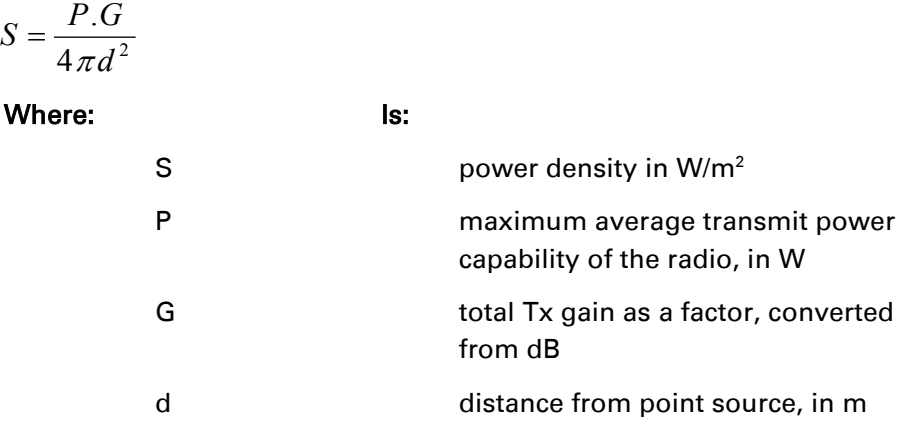

Rearranging terms to solve for distance yields:

$$
d = \sqrt{\frac{P.G}{4\pi.S}}
$$

## <span id="page-25-0"></span>**Calculated distances and power compliance margins**

[Table 60](#page-26-0) and [Table 61](#page-27-0) shows calculated minimum separation distances, recommended distances and resulting margins for each frequency band and antenna combination for the USA and Canada. These are conservative distances that include compliance margins. At these and greater separation distances, the power density from the RF field is below generally accepted limits for the general population.

PMP 450 platform equipment adheres to all applicable EIRP limits for transmit power when operating in MIMO mode. Separation distances and compliance margins include compensation for both transmitters.

Explanation of terms used in [Table 60](#page-26-0) and [Table 61:](#page-27-0)

- P burst maximum average transmit power during transmit burst (Watt)
- P maximum average transmit power of the radio (Watt)
- G total transmit gain as a factor, converted from dB
- S power density (Watt/m2)
- d minimum safe separation distance from point source (meters)

#### <span id="page-26-0"></span>Table 60 FCC minimum safe distances – PMP/PTP 450i 900 MHz, 4.9 GHz and 5.8 GHz

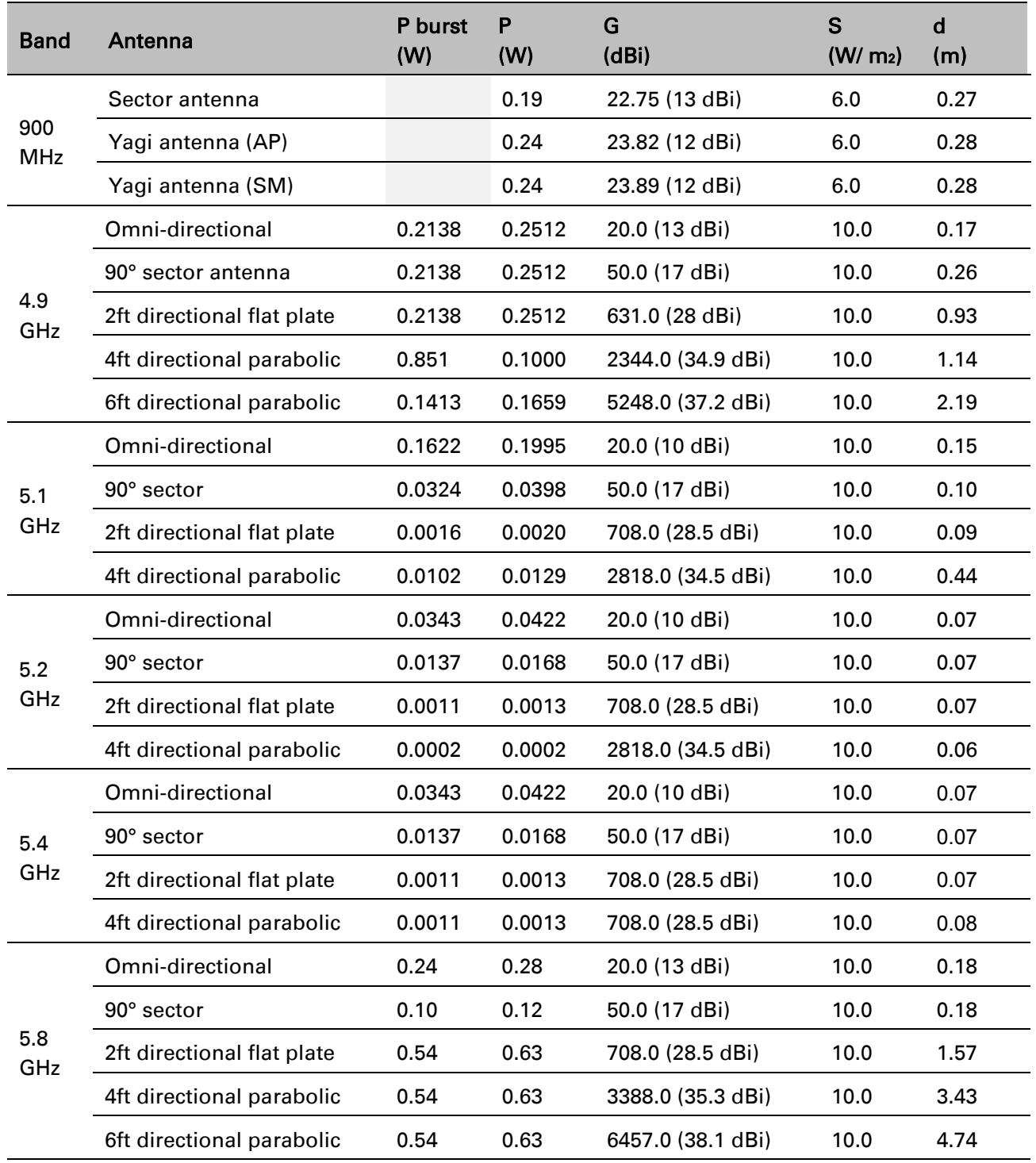

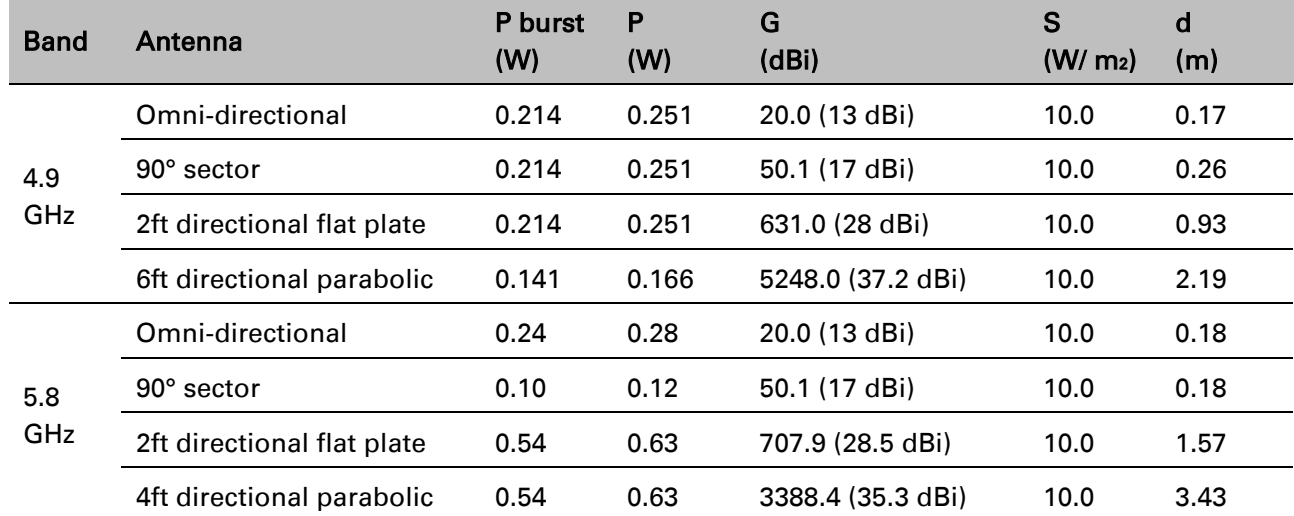

#### <span id="page-27-0"></span>Table 61 IC minimum safe distances – PMP/PTP 450i 4.9 GHz and 5.8 GHz

Table 62 IC minimum safe distances – PMP/PTP 450 900 MHz, 2.4 GHz, 3.5/3.65 GHz and 5 GHz

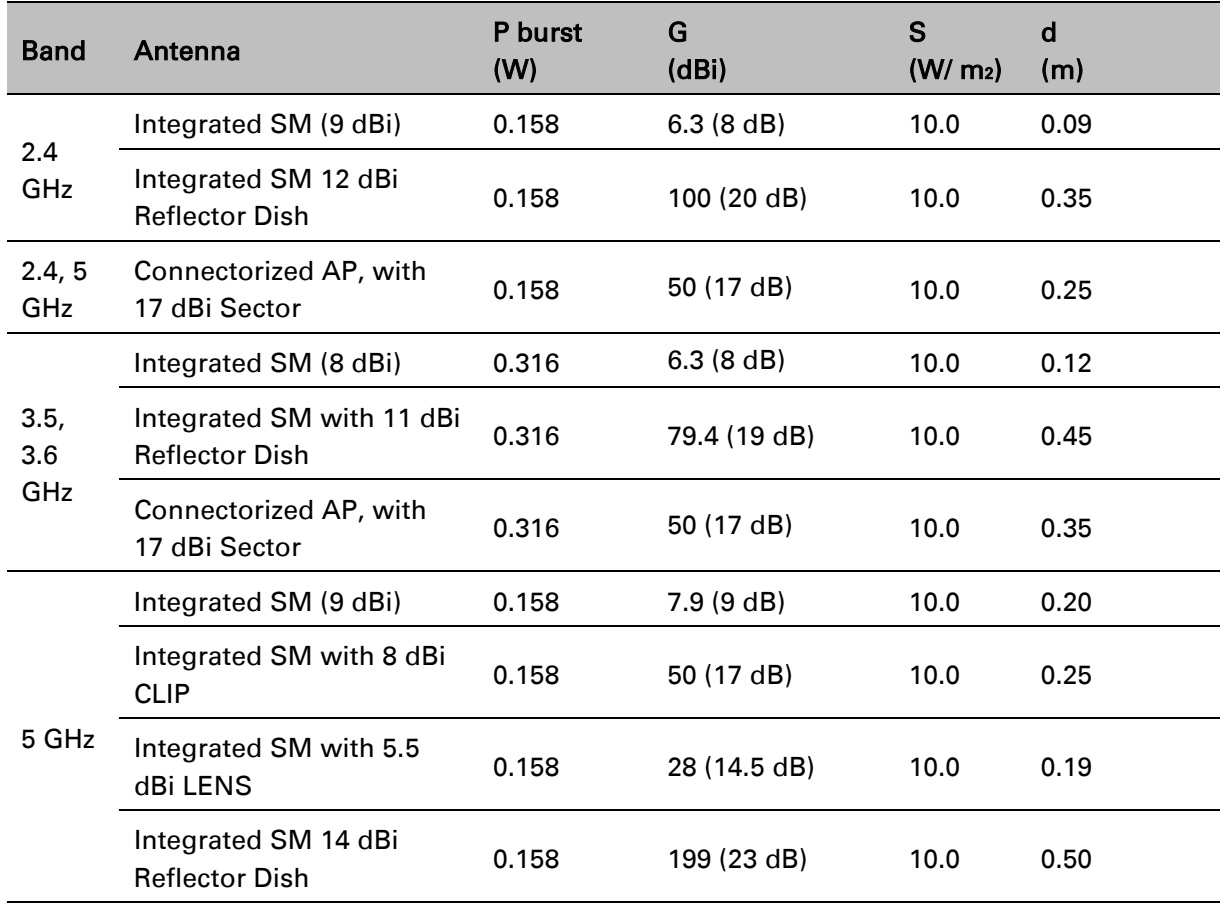

(\*1) P: maximum average transmit power capability of the radio including cable loss (Watt) *Capacité de puissance d'émission moyenne maximale de la radio comprenant la perte dans les câble de connexion (W)*

(\*2) G: total transmit gain as a factor, converted from dB

*Gain total d'émission, converti à partir de la valeur en dB*

- $(*3)$  S: power density (W/m<sup>2</sup>)
	- *Densité de puissance (W/m2 )*
- (\*4) d: minimum distance from point source (meters) *Distance minimale de source ponctuelle (en mètres)*

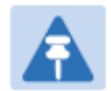

#### Note

Gain of antenna in dBi =  $10 * log(G)$ .

The regulations require that the power used for the calculations is the maximum power in the transmit burst subject to allowance for source-based time-averaging.

At 5.4 GHz and EU 5.8 GHz, the products are generally limited to a fixed EIRP which can be achieved with the Integrated Antenna. The calculations above assume that the maximum EIRP allowed by the regulations is being transmitted.

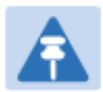

#### Remarque

Gain de l'antenne en dBi =  $10 * log(G)$ .

Les règlements exigent que la puissance utilisée pour les calculs soit la puissance maximale de la rafale de transmission soumis à une réduction pour prendre en compte le rapport cyclique pour les signaux modulés dans le temps.

Pour une opération dans la CEE dans les bandes 5,4 GHz et 5,8 GHz, les produits sont généralement limités à une PIRE qui peut être atteinte avec l'antenne intégrée. Les calculs ci-dessus supposent que la PIRE maximale autorisée par la réglementation est atteinte.

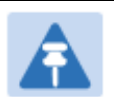

#### Note

If there are no EIRP limits in the country of deployment, use the distance calculations for FCC 5.8 GHz for all frequency bands.

At FCC 5.8 GHz, for antennas between 0.6m (2ft) and 1.8m (6ft), alter the distance proportionally to the antenna gain.

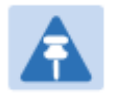

#### Remarque

Si aucune limite de PIRE existe pour le pays de déploiement, utilisez les calculs de distance pour FCC 5,8 GHz pour toutes les bandes de fréquence.

Pour la band FCC 5,8 GHz et les antennes entre 0,6 m (2 pieds) et 1,8 m (6 pieds), modifier la distance proportionnellement au gain de l'antenne.

# <span id="page-29-0"></span>**Compliance with radio regulations**

This section describes how the PMP/PTP 450 platform complies with the radio regulations that are in force in various countries.

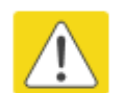

#### **Caution**

Where necessary, the end user is responsible for obtaining any National licenses required to operate this product and these must be obtained before using the product in any particular country. Contact the appropriate national administrations for details of the conditions of use for the bands in question and any exceptions that might apply.

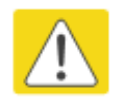

#### Caution

Changes or modifications not expressly approved by Cambium Networks could void the user's authority to operate the system.

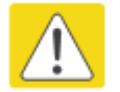

#### Caution

For the connectorized version of the product and in order to reduce potential radio interference to other users, the antenna type and its gain should be so chosen that the Effective Isotropically Radiated Power (EIRP) is not more than that permitted for successful communication.

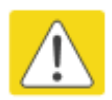

#### **Attention**

Le cas échéant, l'utilisateur final est responsable de l'obtention des licences nationales nécessaires pour faire fonctionner ce produit. Celles-ci doivent être obtenus avant d'utiliser le produit dans un pays particulier. Contactez les administrations nationales concernées pour les détails des conditions d'utilisation des bandes en question, et toutes les exceptions qui pourraient s'appliquer

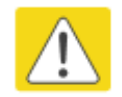

#### Attention

Les changements ou modifications non expressément approuvés par les réseaux de Cambium pourraient annuler l'autorité de l'utilisateur à faire fonctionner le système.

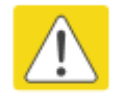

#### **Attention**

Pour la version du produit avec une antenne externe, et afin de réduire le risque d'interférence avec d'autres utilisateurs, le type d'antenne et son gain doivent être choisis afin que la puissance isotrope rayonnée équivalente (PIRE) ne soit pas supérieure au minimum nécessaire pour établir une liaison de la qualité requise.

# **Type approvals**

This system has achieved Type Approval in various countries around the world. This means that the system has been tested against various local technical regulations and found to comply. The frequency bands in which the system operates may be 'unlicensed' and, in these bands, the system can be used provided it does not cause interference. The system is not guaranteed protection against interference from other products and installations.

The radio specification type approvals that have been granted for PMP 450i frequency variants are listed under [Table 63.](#page-30-0)

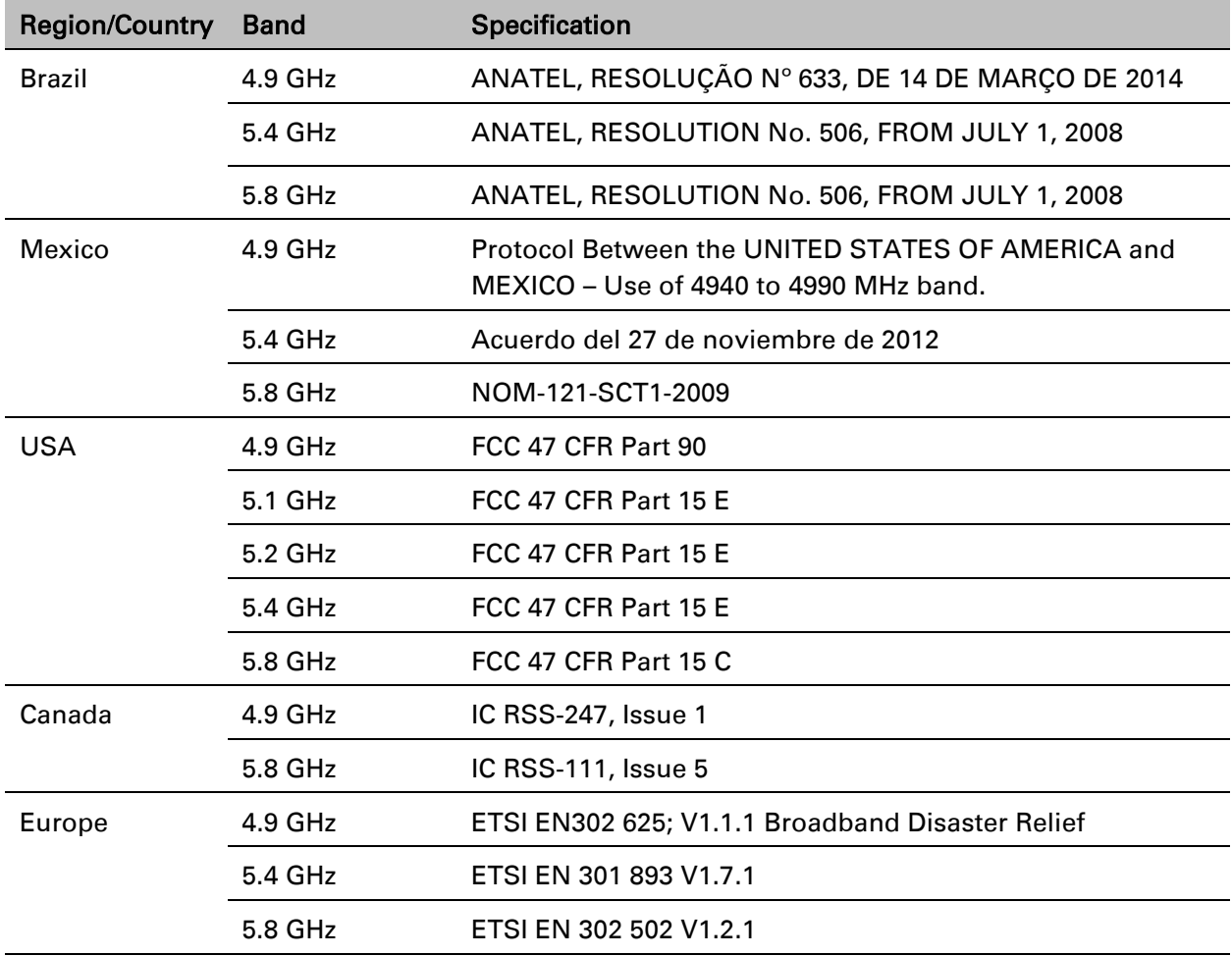

#### <span id="page-30-0"></span>Table 63 Radio certifications

# **Brazil specific information**

## **Brazil notification**

For compliant operation in the 5.4 GHz band, the Equivalent Isotropic Radiated Power from the integrated antenna or connectorized antenna shall not exceed 30 dBm (0.5 W).

The operator is responsible for enabling the DFS feature on any Canopy 5.4 GHz radio by setting the Country Code to "Brazil", including after the module is reset to factory defaults.

Important Note: This equipment operates as a secondary application, so it has no rights against harmful interference, even if generated by similar equipment, and cannot cause harmful interference on systems operating as primary applications.

## **Brazil certification numbers**

The Anatel certification number for Brazil for the PMP/PTP 450i is 2426-15-7745.

# **Australia Notification**

900 MHz modules must be set to transmit and receive only on center channels of 920, 922, or 923 MHz so as to stay within the ACMA approved band of 915 MHz to 928 MHz for the class license and not interfere with other approved users.

After taking into account antenna gain (in dBi), 900 MHz modules' transmitter output power (in dBm) must be set to stay within the legal regulatory limit of 30 dBm (1 W) EIRP for this 900 MHz frequency band.

# **Regulatory Requirements for CEPT Member States [\(www.cept.org\)](http://www.cept.org/)**

When operated in accordance with the instructions for use, Cambium Wireless equipment operating in the 5.1 GHz and 5.4 GHz bands is compliant with CEPT Resolution 229 (REV. WRC-12).

Operating the PMP/PTP 450 platform in the bands 5150 to 5350 MHz and 5470 to 5725 MHz is granted providing it is not causing interference to the existing primary services allocated to those bands.

For compliant operation in the 5250 to 5350 MHz band, the transmit power from the integrated antenna or a connectorized antenna shall be limited to a maximum mean EIRP of 200 mW and a maximum mean EIRP density of 10 mW/MHz in any 1 MHz band.

For compliant operation in the 5470 to 5725 MHz band, the transmit power shall be restricted to a maximum of 250 mW with a maximum mean EIRP of 1 W and a maximum mean EIRP density of 50 mW/MHz in any 1 MHz band.

For compliant operation in the bands 5 250-5 350 MHz and 5 470-5 725 MHz, the PMP/PTP 450 platform employs transmitter power control.

For EU member states, RLAN equipment in the 5.4GHz bands is exempt from individual licensing under Commission Recommendation 2003/203/EC. Contact the appropriate national administrations for details on the conditions of use for the bands in question and any exceptions that might apply. Also see [www.ero.dk](http://www.ero.dk/) for further information.

Cambium Radio equipment operating in the 5470 to 5725 MHz band are categorized as "Class 1"

devices within the EU in accordance with ECC DEC(04)08 and are "CE" marked  $\textsf{C}\in 0977$   $\textsf{O}$ to show compliance with the European Radio & Telecommunications Terminal Equipment (R&TTE) directive 1999/5/EC. The relevant Declaration of Conformity can be found at [http://www.cambiumnetworks.com/support/ec\\_doc/](http://www.cambiumnetworks.com/support/ec_doc/) .

A European Commission decision, implemented by Member States on 31 October 2005, makes the frequency band 5470-5725 MHz available in all EU Member States for wireless access systems. Under this decision, the designation of Canopy 5.4GHz products become "Class 1 devices" and these do not require notification under article 6, section 4 of the R&TTE Directive. Consequently,

these 5.4GHz products are only marked with the  $\mathsf{cc}$   $\mathsf{C}$   $\mathsf{O}977$   $\mathsf{O}$  symbol and may be used in any member state.

# **Chapter 5: Preparing for installation**

This chapter describes how to stage and test the hardware for a PMP 450 platform network. This chapter is arranged as follows:

- [Safety](#page-34-0) on page [5-2:](#page-34-0) Describes the precautions to be observed and checks to be performed before proceeding with the installation
- [Preparing for installation](#page-37-0) on page [5-5:](#page-37-0) Describes the pre-configuration procedure before proceed with installation.
- [Testing system components](#page-39-0) on page [5-7:](#page-39-0) Describes the procedures for unpacking and performing and initial staging of the PMP/PTP 450 platform equipment
- [Configuring Link for Test](#page-47-0) on page [5-15:](#page-47-0) Describes the procedures for testing the equipment's radio links.

# <span id="page-34-0"></span>**Safety**

#### Warning

To prevent loss of life or physical injury, observe the following safety guidelines. In no event shall Cambium Networks be liable for any injury or damage caused during the installation of the Cambium PMP/PTP 450 platform. Ensure that only qualified personnel install a PMP/PTP 450 platform link.

# **Power lines**

Exercise extreme care when working near power lines.

# **Working at heights**

Exercise extreme care when working at heights.

# **Power supply**

Always use one of the Cambium PMP/PTP 450 platform Series power supply units (PSU) to power the ODU. Failure to use a Cambium supplied PoE could result in equipment damage and will invalidate the safety certification and may cause a safety hazard.

# **Grounding and protective earth**

The Outdoor Unit (ODU) must be properly grounded to protect against lightning. It is the user's responsibility to install the equipment in accordance with national regulations. In the USA follow the requirements of the National Electrical code NFPA 70-2005 and 780-2004 *Installation of Lightning Protection Systems*. In Canada, follow Section 54 of the *Canadian Electrical Code*. These codes describe correct installation procedures for grounding the outdoor unit, mast, lead-in wire and discharge unit, size of grounding conductors and connection requirements for grounding electrodes. Other regulations may apply in different countries and therefore it is recommended that installation of the outdoor unit be contracted to a professional installer.

# **Powering down before servicing**

Always power down and unplug the equipment before servicing.

# **Primary disconnect device**

The ODU power supply is the primary disconnect device.

# **External cables**

Safety may be compromised if outdoor rated cables are not used for connections that will be exposed to the outdoor environment. For outdoor copper Cat5e Ethernet interfaces, always use Cat5e cable that is gel-filled and shielded with copper-plated steel.

## **RF exposure near the antenna**

Strong radio frequency (RF) fields will be present close to the antenna when the transmitter is on. Always turn off the power to the ODU before undertaking maintenance activities in front of the antenna.

## **Minimum separation distances**

Ensure that personnel are not exposed to unsafe levels of RF energy. The units start to radiate RF energy as soon as they are powered up. Never work in front of the antenna when the ODU is powered. Install the ODUs so as to provide and maintain the minimum separation distances from all persons. For minimum separation distances, see [Calculated distances and power compliance](#page-25-0)  [margins](#page-25-0) on page [4-24.](#page-25-0)

## **Grounding and lightning protection requirements**

Ensure that the installation meets the requirements defined in Grounding [and lightning protection](#page--1-0) on page [3-8.](#page--1-0)

# **Grounding cable installation methods**

To provide effective protection against lightning induced surges, observe these requirements:

- Grounding conductor runs are as short, straight and smooth as possible, with bends and curves kept to a minimum.
- Grounding cables must not be installed with drip loops.
- All bends must have a minimum radius of 200 mm (8 in) and a minimum angle of 90°. A diagonal run is preferable to a bend, even though it does not follow the contour or run parallel to the supporting structure.
- All bends, curves and connections must be routed towards the grounding electrode system, ground rod, or ground bar.
- Grounding conductors must be securely fastened.
- Braided grounding conductors must not be used.
- Approved bonding techniques must be used for the connection of dissimilar metals.

# **Siting ODUs and antennas**

ODUs, external antennas and GPS receivers are not designed to survive direct lightning strikes. For this reason they must be installed in Zone B as defined in [Lightning protection zones](#page--1-0) on page [3-9.](#page--1-0) Mounting in Zone A may put equipment, structures and life at risk.

# **Thermal Safety**

The ODU enclosure may be hot to the touch when in operation. The ODU must not be operated in ambient temperatures exceeding 40°C unless mounted in a Restricted Access Location. For more information, see [ODU ambient temperature limits](#page--1-1) on page [3-10.](#page--1-1)

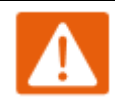

#### Warning

Do not install the ODU in a location where the ambient temperature could exceed 40°C unless this is a Restricted Access Location as defined by EN 60950-1.

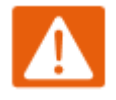

#### Alerte

L'unité externe ne doit pas être installée dans un endroit où la température ambiante est supérieure à 40C à moins que l'accès soit limité au personnel autorisé.

# **Preparing for installation**

# **ODU pre-configuration**

It is common practice to pre-configure the units during staging before site installation by performing the following tasks:

- [Connecting to the unit](#page--1-0)
- [Configuring IP and Ethernet interfaces](#page--1-0)
- [Upgrading the software version and using CNUT](#page--1-0)
- [General configuration](#page--1-0)
- [Configuring security](#page--1-0)
- [Configuring radio parameters](#page--1-0)
- [Setting up SNMP agent](#page--1-0)
- [Configuring syslog](#page--1-0)
- **[Configuring remote access](#page--1-2)**
- [Monitoring the Link](#page--1-2)
- [Configuring quality of service](#page--1-2)
- [Zero Touch Configuration Using DHCP Option 66](#page--1-2)
- [Configuring Radio via config file](#page--1-2)
- [Configuring a RADIUS server](#page--1-2)

If the units are to be pre-configured during staging, the safety precautions below MUST be observed.

## **Preparing personnel**

In no event shall Cambium Networks be liable for any injury or damage caused during the installation of the Cambium PMP/PTP 450 platform equipment.

Ensure that only qualified personnel undertake the installation of a PMP/PTP 450 platform system. Ensure that all safety precautions are observed.

# **Preparing inventory**

Perform the following inventory checks:

- Check that the correct components are available, as described in [Ordering the components](#page--1-0) on page [2-46.](#page--1-0)
- Check the contents of all packages against their packing lists.

# **Preparing tools**

Check that following specific tools are available, in addition to general tools:

- RJ45 crimp tool (it must be the correct tool for the type of RJ45 being used).
- Personal Computer (PC) with 10 or 100 or 1000 BaseT Ethernet port
- Internet Explorer or Firefox
- Ethernet patch cables

# **Testing system components**

The best practice is to connect all components—AP/BHM, SMs/BHS, GPS antenna (if applicable) and CMM (if applicable)—in a test setting and initially configure and verify them before deploying them to an installation. In this way, any configuration issues are worked out before going on-site, on a tower, in the weather, where the discovery of configuration issues or marginal hardware is more problematic and work-flow affecting.

# **Unpacking Components**

When a delivery arrives, inspect all packages immediately for damages.

Carefully unpack the equipment, verify that all the components have arrived as per order and are in good condition. Save all packaging materials for equipment transportation to the installation site.

# **Preparing the ODU**

After the equipment is unpacked, the units may be configured for staging tests.

Use either of two methods to configure an AP/BHM:

- Use the Quick Start feature of the product (via GUI menu Quick Start)
- Manually set each parameter

After changing configuration parameters on a GUI web page:

- Before you leave a web page, click the **Save** button to save the change(s)
- After making change(s) on multiple web pages, click the **Reboot** button to reboot the module and implement the change(s)

### **Configuring the Computing Device for Test**

If the computer is configured for Dynamic Host Configuration Protocol (DHCP), disconnect the computer from the network. If the computer is instead configured for static IP addressing

- Set the static address in the 169.254 network
- Set the subnet mask to 255.255.0.0.

For detailed instructions, see section [Configuring the management PC](#page-47-0) on page [5-15.](#page-47-0)

### **Factory default Configuration**

From the factory, the APs/BHMs and SMs/BHSs are all configured to *not transmit* on any frequency. This configuration ensures that equipment operators do not accidentally turn on an unsynchronized module. Site synchronization of modules is required because

- modules:
	- o cannot transmit and receive signals at the same time.
	- $\circ$  use TDD (Time Division Duplexing) to distribute signal access of the downlink and uplink frames.
- when one module transmits while an unintended module nearby receives signal, the transmitting module may interfere with or desense the receiving module. In this context, interference is self-interference (within the same network).

### **ODU interfaces**

```
See section PMP/PTP 450 platform interfaces on page 2-7
```
### **ODU diagnostic LEDs**

See section [AP/BHM LEDs](#page--1-3) on page [2-11.](#page--1-3) See section [SM/BHS LEDs](#page--1-4) on page [2-12.](#page--1-4)

#### **Recommended Tools for Installation**

The following tools may be needed for installation:

Table 64 Tools for PMP and PTP 450 platform equipment installation

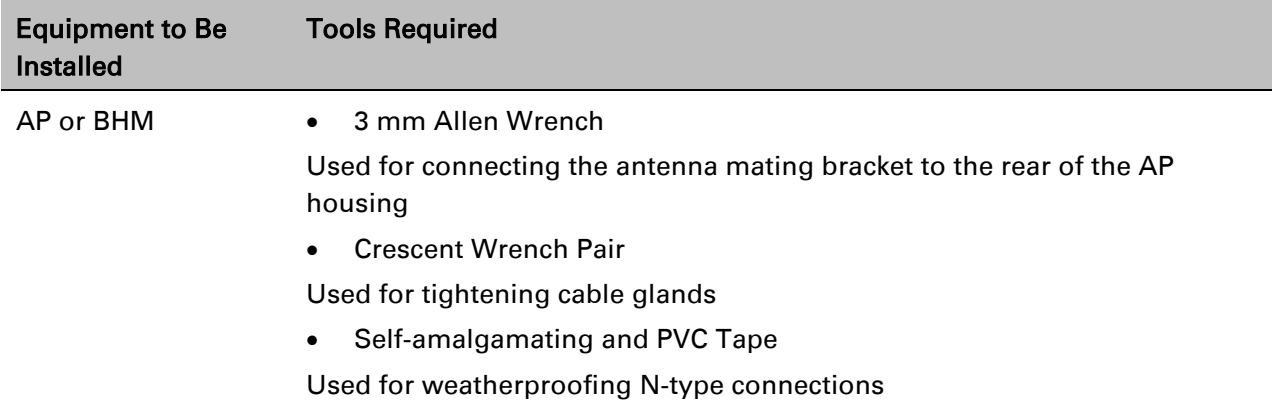

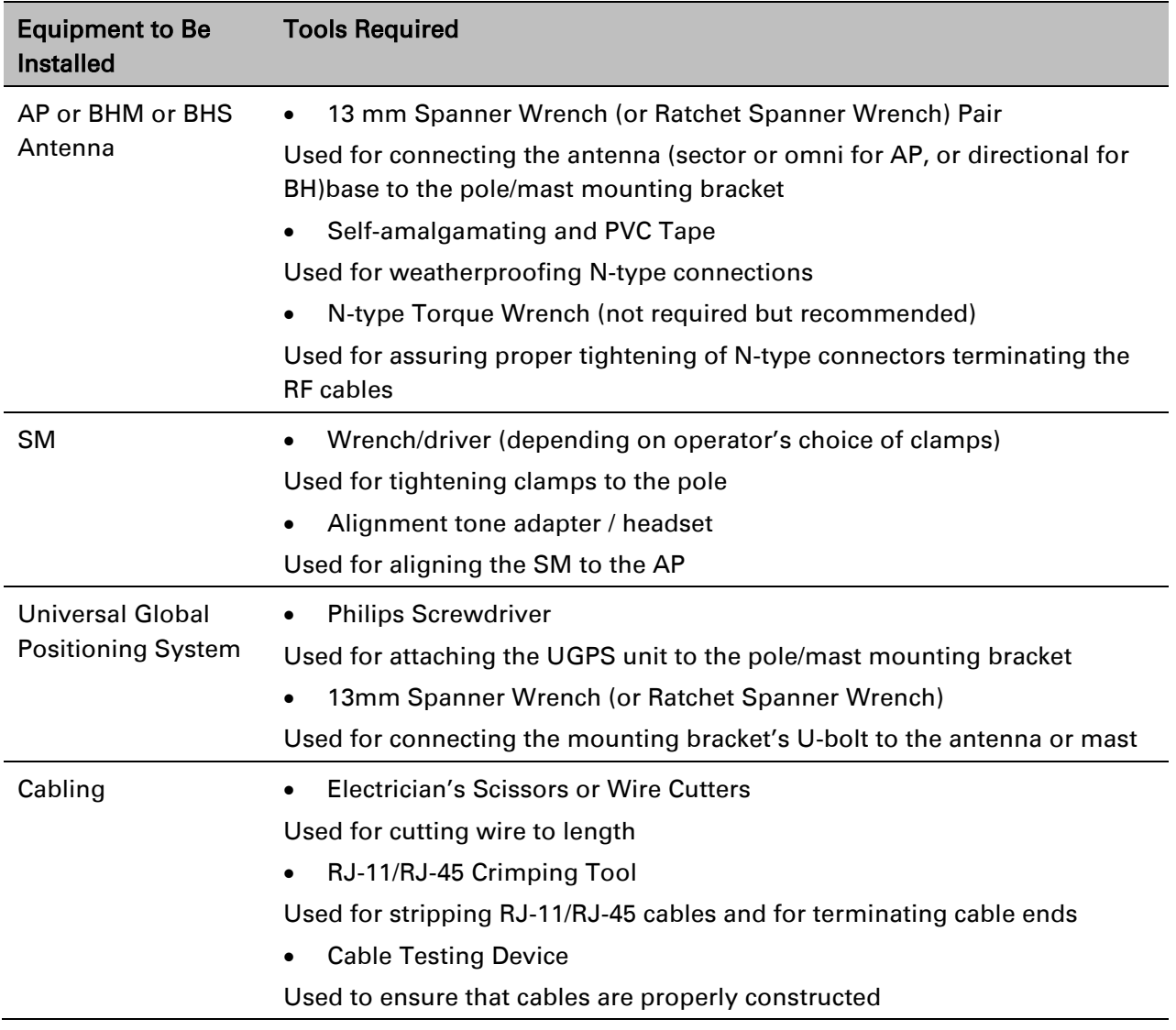

### **Standards for Wiring**

Modules automatically sense whether the Ethernet cable in a connection is wired as straightthrough or crossover. Operators may use either straight-through or crossover cable to connect a network interface card (NIC), hub, router, or switch to these modules. For a straight-through cable, use the EIA/TIA-568B wire color-code standard on both ends. For a crossover cable, use the EIA/TIA-568B wire color-code standard on one end, and the EIA/TIA-568A wire color-code standard on the other end.

### **Best Practices for Cabling**

The following practices are essential to the reliability and longevity of cabled connections:

- Use only shielded cables to resist interference.
- For vertical runs, provide cable support and strain relief.
- Include a 2-ft (0.6-m) service loop on each end of the cable to allow for thermal expansion and contraction and to facilitate terminating the cable again when needed.
- Include a drip loop to shed water so that most of the water does not reach the connector at the device.
- Properly crimp all connectors.
- Use dielectric grease on all connectors to resist corrosion.
- Use only shielded connectors to resist interference and corrosion.

### **Wiring Connectors**

The following diagrams correlate pins to wire colors and illustrate crossovers where applicable. Pin 1, relative to the lock tab on the connector of a straight-through cable is located as shown below.

#### Figure 39 Pin 1 location

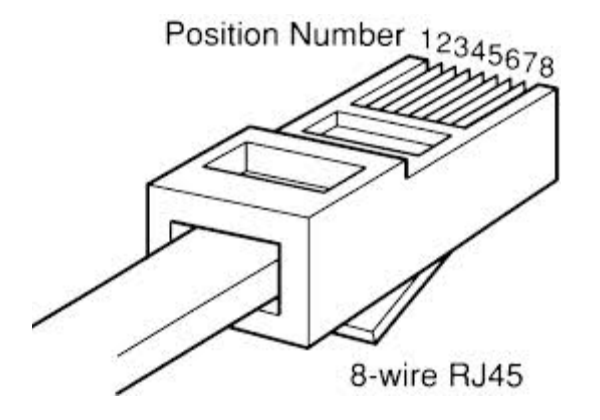

# **Main port pinout**

Table 65 Main port pinout

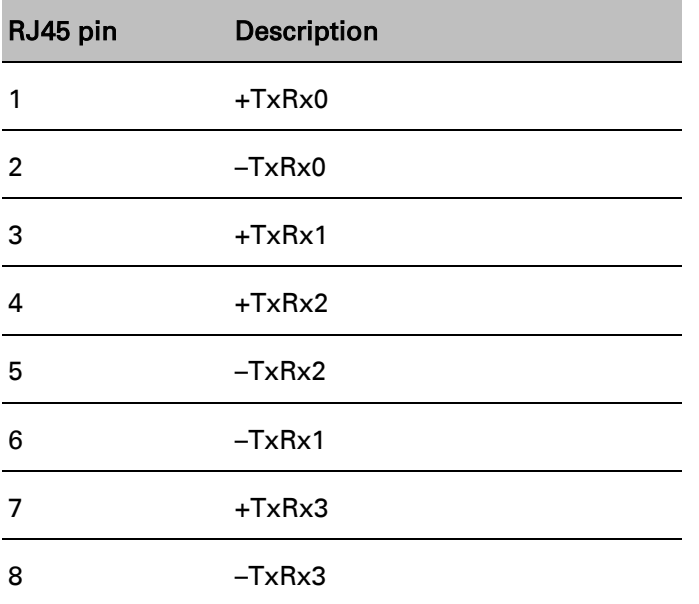

### **Aux port pinout**

Table 66 Aux port pinout

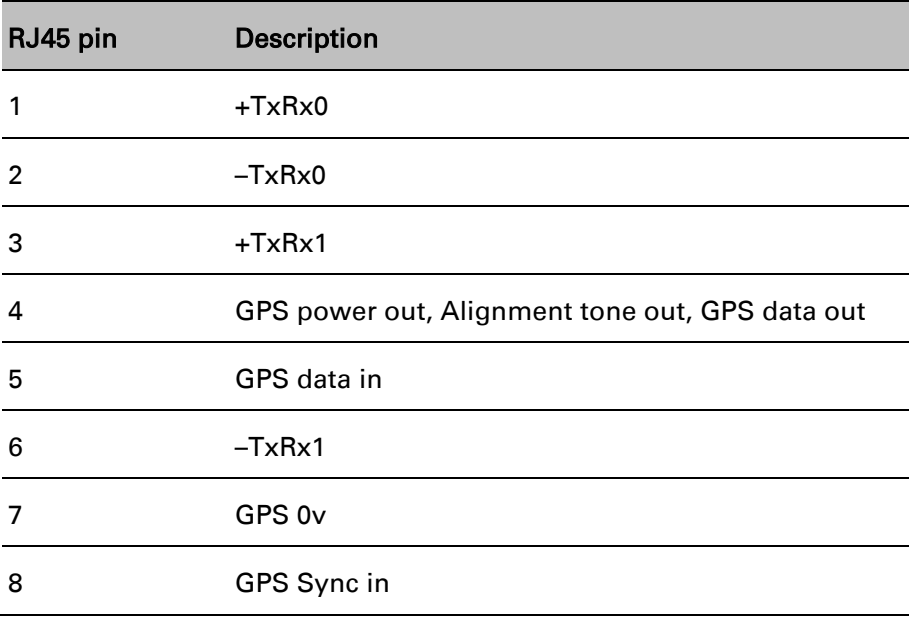

### **RJ-45 Pinout for Straight-through Ethernet Cable**

Figure 40 Straight-through Ethernet Cable

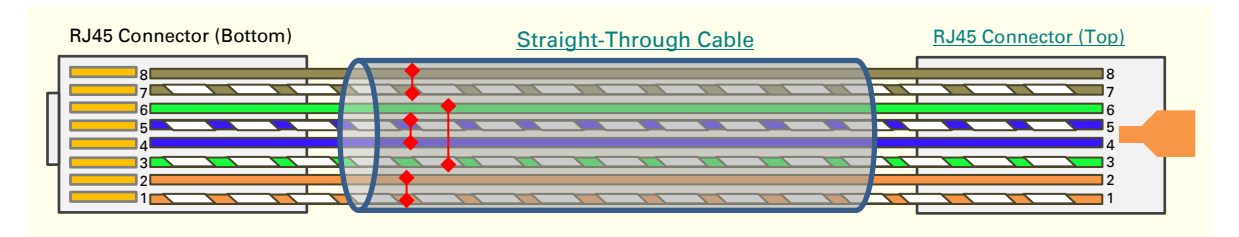

#### Table 67 RJ-45 pinout for straight-through Ethernet cable

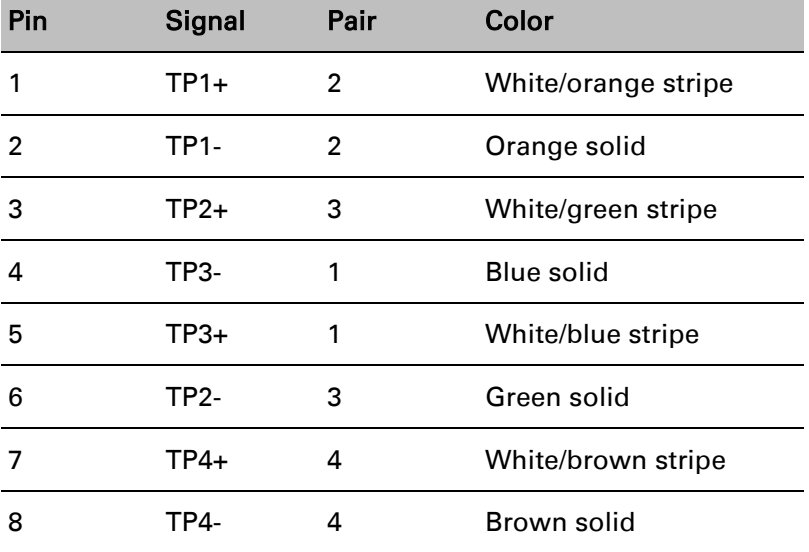

### **RJ-45 Pinout for Crossover Ethernet Cable**

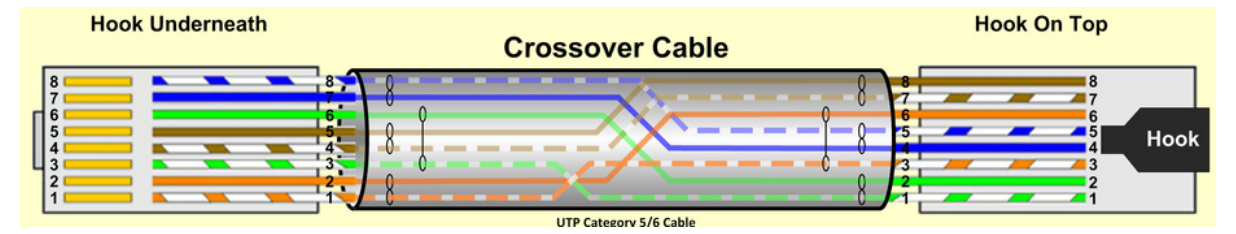

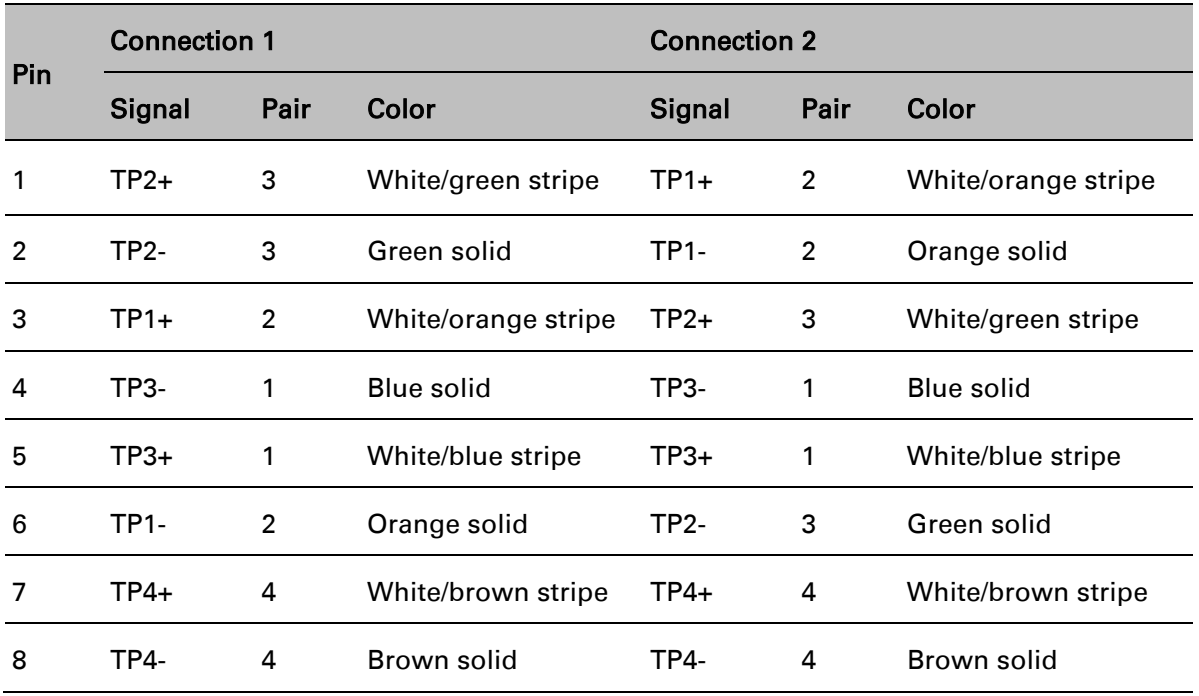

#### Table 68 RJ-45 pinout for crossover Ethernet cable

### **AP/BHM to UGPS cable**

The AP/BHM to UGPS cable can be constructed from RJ12 to RJ 45 cable using the ping configuration described in [Table 69.](#page-45-0)

#### Figure 41 AP/BHM to UGPS cable

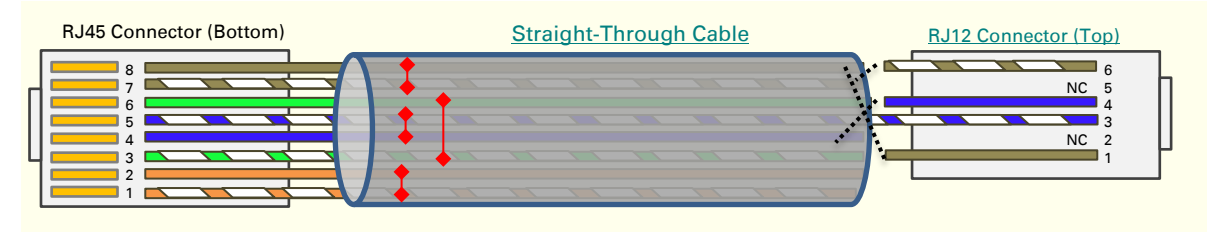

<span id="page-45-0"></span>Table 69 AP/BHM to UGPS cable pinout

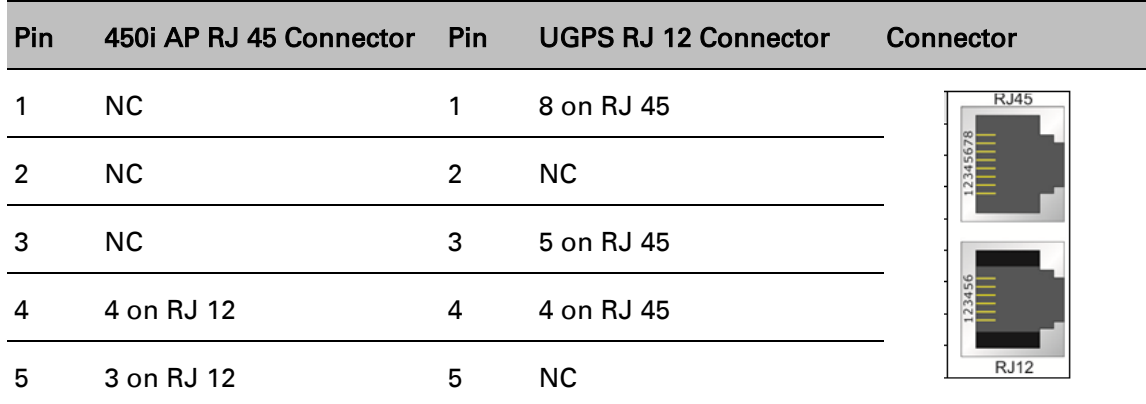

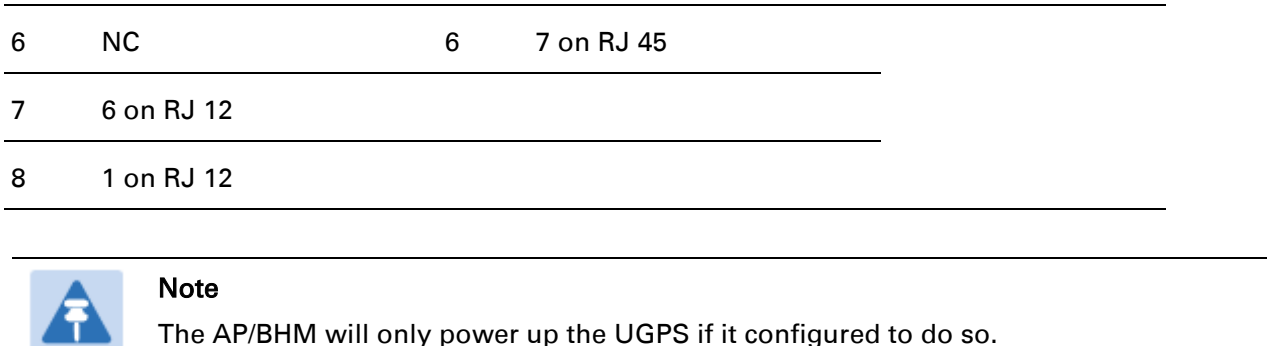

#### **Alignment tone cable**

 $\overline{a}$ 

The alignment tone cable is constructed using RJ45 plug and Stereo plug. The pin configuration is shown i[nFigure 42](#page-46-0)

<span id="page-46-0"></span>Figure 42 Alignment tone cable pin configuration

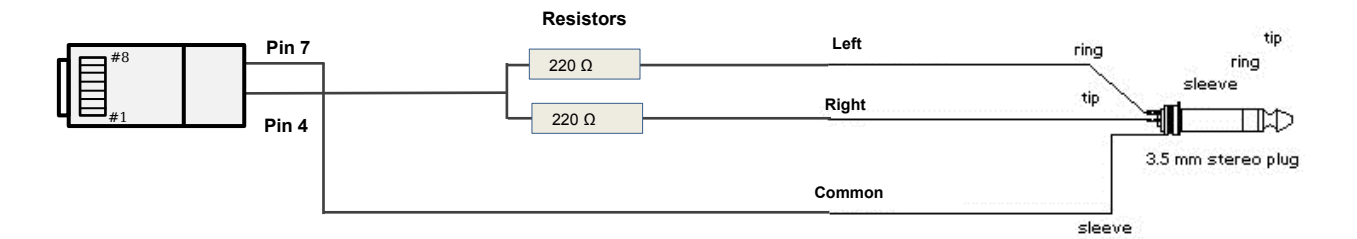

### **Override plug cable**

To construct an override plug, perform the following steps:

- Crip a RJ-11 6 pin connector onto a 6 inch length of CAT 5 cable
- Pin out all 6 pins
- Short (solder together) pins 4 and 6 on the other end. Do not connect any other wires to anything.

Figure 43 RJ-11 pinout for the default plug

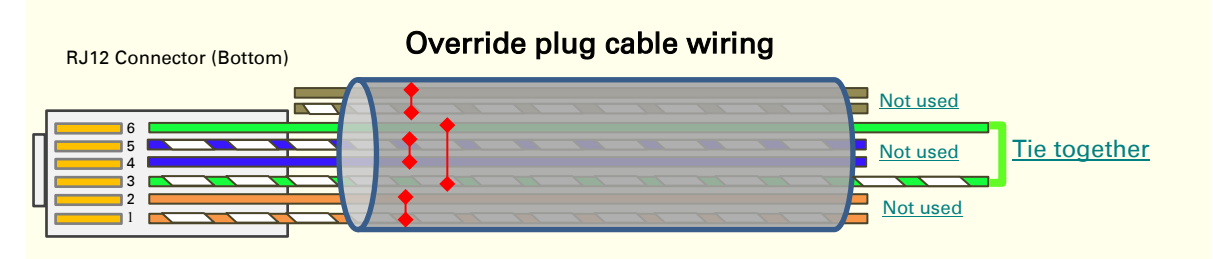

# **Configuring Link for Test**

It is important to stage the AP/BHM and SM/BHS units first to verify proper registration before deploying the modules to the site. To begin configuring the modules for test, see the sections below:

# <span id="page-47-0"></span>**Configuring the management PC**

To configure the local management PC to communicate with the AP, SM, BHM or BHS, proceed as follows:

#### **Powering the AP/SM/BH for test configuration**

Perform the following steps to power on the ODU.

Procedure 2 Powering the ODU

- 1 Plug one end of a CAT 5 Ethernet cable into the ODU.
- 2 Plug the Ethernet cable connector labeled To Radio into the jack in the pig tail that hangs from the power supply.
- 3 Plug the other connector of the pig tail (this connector labeled To Computer) into the Ethernet jack of the computing device.
- 4 Plug the power supply into an electrical outlet.

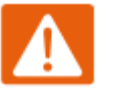

#### Warning

From this point until you remove power from the ODU, stay at least as far from the AP as the minimum separation distance specified in [Minimum separation distances](#page-35-0) on page [5-3.](#page-35-0)

- 5 Power up the computing device
- 6 Start the browser in the computing device

The AP/BHM interface provides a series of web pages to configure and monitor the unit. Access web-based interface through a computing device that is either directly connected or connected through a network to the AP/BHM. If the computing device is not connected to a network when it is being configured for test environment, and if the computer has used a proxy server address and port to configure a module, then the operator may need to first disable the proxy setting in the computer.

Perform the following procedure to toggle the computer to *not* use the proxy setting.

Procedure 3 Bypassing browser proxy settings to access module web pages

- 1 Launch Microsoft Internet Explorer
- 2 Select Tools, Internet Options, Connections, LAN Settings. Alternate web browser menu selections may differ.
- 3 Uncheck the Use a proxy server box.

In the address bar of your browser, enter the IP address of the AP/BHM. (For example, enter **http://169.254.1.1** to access the AP/BHM through its default IP address). The AP/BHM responds by opening the General Status tab of its Home page.

### **Logging into the web interface – AP/SM/BH**

Procedure 4 Logging into the web interface

- 1 Plug one end of a CAT 5 Ethernet cable into the AP/BHM
- 2 Plug the Ethernet cable connector labeled To Radio into the jack in the pig tail that hangs from the power supply.
- 3 Plug the other connector of the pig tail (this connector labeled To Computer) into the Ethernet jack of the computing device.
- 4 Plug the power supply into an electrical outlet.

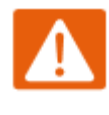

#### Warning

From this point until you remove power from the ODU, stay at least as far from the ODU as the minimum separation distance specified in [Minimum separation distances](#page--1-5) on page [5-3.](#page--1-5)

## **Using the Quick Start Configuration Wizard of the AP/BHM**

See section [Quick link setup](#page--1-0) on page [7-12.](#page--1-0)

# **Chapter 6: Installation**

This chapter describes how to install and test the hardware for a PMP/PTP 450 platform link. It contains the following topics:

- [ODU variants and mounting bracket options](#page-50-0) on page [6-2](#page-50-0) provides details of six different bracket options, including the type of ODU and range of pole diameters supported by each option.
- [Mount the ODU, LPU and surge suppressor](#page-51-0) on page [6-3](#page-51-0) describes how to mount and ground an integrated or connectorized ODU, how to mount and ground the top LPU.
- [Installing the copper Cat5e Ethernet interface](#page-65-0) on page [6-17](#page-65-0) describes how to install the copper Cat5e power over Ethernet interface from the ODU to the PSU.
- [Installing external antennas to a connectorized ODU](#page-69-0) on page [6-21](#page-69-0) describes how to install external antennas for a connectorized ODU.
- [Installing ODU](#page--1-0) on page [6-54](#page--1-0) describes how to install PTP and PMP ODU radios.
- [Installing the AC Power Injector](#page--1-0) on page [6-59](#page--1-0) describes how to install a power supply unit for the PMP/PTP 450 platform, either the AC Power Injector.
- [Supplemental installation information](#page--1-0) on page [6-62](#page--1-0) contains detailed installation procedures that are not included in the above topics, such as how to strip cables, create grounding points and weatherproof connectors.

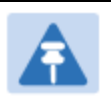

#### **Note**

These instructions assume that LPUs are being installed from the PMP/PTP 450 platform LPU and grounding kit (Cambium part number C000065L007). If the installation does not require LPUs, adapt these instructions as appropriate.

If LPUs are being installed, only use the five black-capped EMC cable glands supplied in the LPU and grounding kit. The silver-capped cable glands supplied in the ODU kits must only be used in PMP/PTP 450 platform installations which do not require LPUs.

# <span id="page-50-0"></span>**ODU variants and mounting bracket options**

#### **Mounting bracket– PMP/PTP 450i**

The PMP/PTP 450i series supports below mentioned mounting bracket option:

Table 70 PMP/PTP 450i ODU mounting bracket part numbers

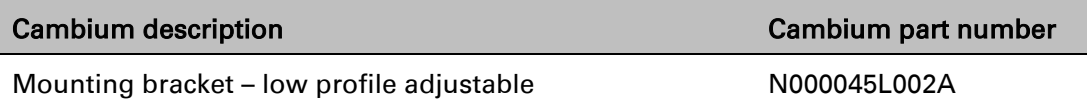

The low profile bracket provides elevation adjustment with the PMP/PTP 450i Integrated ODUs of +10° to –5° or +5° to –10°. A larger adjustment range is available using the standard integrated mounting bracket. The connectorized mounting bracket does not provide elevation adjustment.

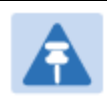

Note

The connectorized mounting bracket is included with the PMP/PTP 450i Connectorized ODU. Order a bracket separately for PMP/PTP 450i Integrated ODUs.

### **Mounting bracket– PMP 450 900 MHz SM**

The PMP 450i 900 MHz SMhas special mounting bracket option. The PMP 450i 900 MHz AP mounting procedure is the same as the other 450i radios. The 900 450 SM has a different mounting bracket which is supplied along with yagi antenna.

# <span id="page-51-0"></span>**Mount the ODU, LPU and surge suppressor**

To install the ODU and top LPU, use the following procedures:

- [Attach ground cables to the ODU](#page-51-1) on page [6-3](#page-51-1)
- [Mount the ODU on the mast](#page-53-0) on page [6-5](#page-53-0)
- [Mount the top LPU](#page-56-0) on page [6-8](#page-56-0)
- <span id="page-51-1"></span>• [Mount the Surge Suppressor](#page-57-0) on page [6-9](#page-57-0)

## **Attach ground cables to the ODU**

### **PMP/PTP 450i Series – AP/SM/BH**

- 1 Fasten an AWG 10 (or 6mm<sup>2</sup>) copper ground cable to each ODU grounding point using the M6 (small) lugs
- 2 Tighten the Ground post locking nut in the copper wire

3 Securely connect the copper wire to the grounding system (Protective Earth) according to applicable regulations.

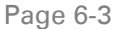

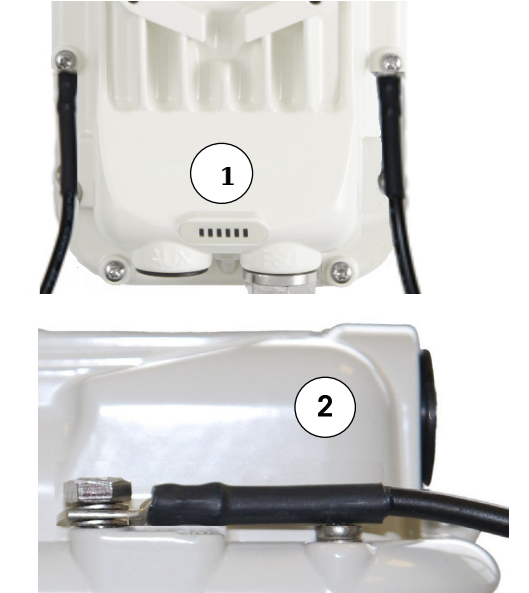

#### **PMP 450 AP**

1 Fasten an AWG 10 (or 6mm<sup>2</sup>) copper ground cable to each ODU grounding point using the M6 (small) lugs

- 2 Tighten the Ground post locking nut in the copper wire
- **1**

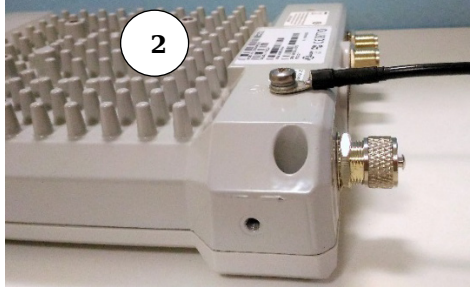

3 Securely connect the copper wire to the grounding system (Protective Earth) according to applicable regulations.

#### **PMP 450 SM**

1 Fasten an AWG 10 (or 6mm<sup>2</sup>) copper ground cable to each ODU grounding point using the M6 (small) lugs

2 Tighten the Ground post locking nut in the copper wire

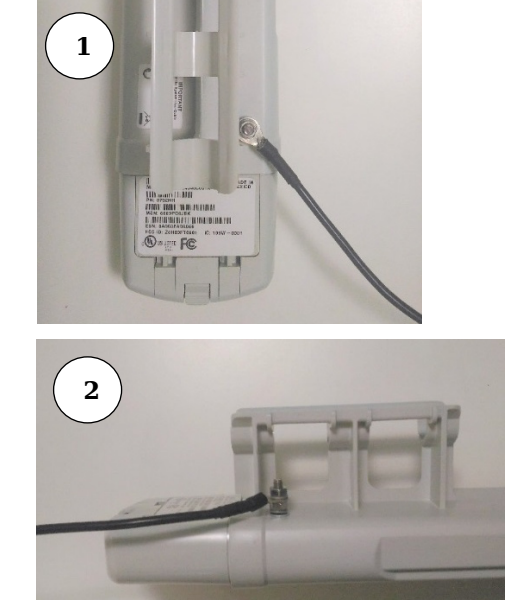

3 Securely connect the copper wire to the grounding system (Protective Earth) according to applicable regulations.

The grounding point on PMP 450 900 MHz SM is different from 2.4, 3.5/3.65 and 5 GHz PMP 450 SMs as shown in [Figure 44.](#page-53-1)

<span id="page-53-1"></span>Figure 44 PMP 450 900 MHz SM grounding

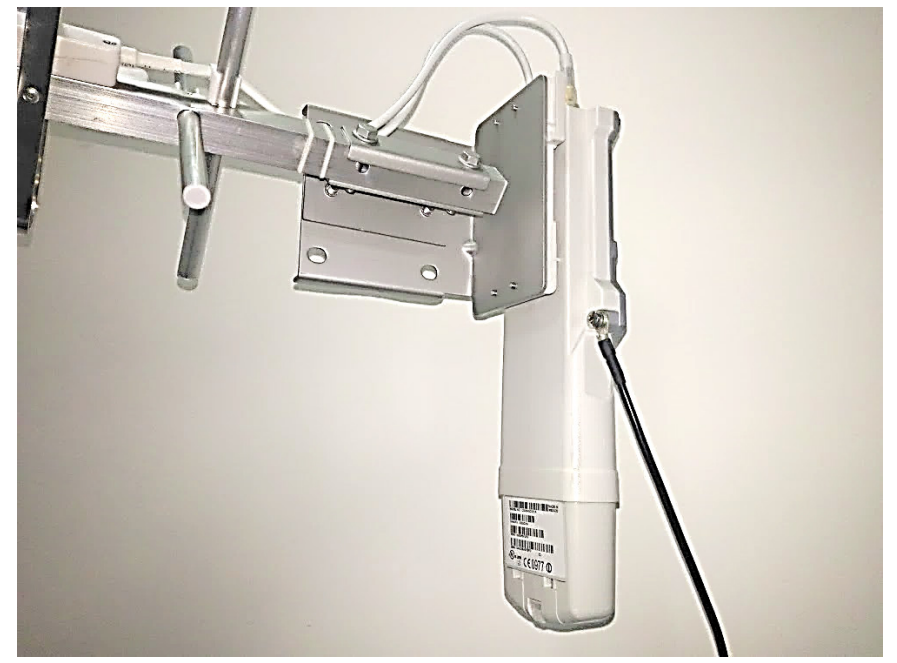

### <span id="page-53-0"></span>**Mount the ODU on the mast**

### **PMP/PTP 450i Series – AP/SM/BH**

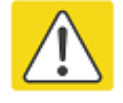

#### **Caution**

Do not reverse the bracket clamp, as this arrangement may lead to failure of the assembly. Do not over-tighten the bolts as this may lead to failure of the assembly.

- 1 Use stainless steel hose clamps or equivalent fasteners to lock the ODU into position.
- 2 Remove the base cover of the ODU

3 Terminate the UV outside grade Category 5 Ethernet cable with an RJ-45 connector, and connect the cable to the ODU.

4 Wrap a drip loop in the cable.

### **PMP 450 AP**

1 Using an 8mm nut driver, attach the pole mount's AP housing bracket to the unit using the 4 M5  $\times$ 16mm bolts included with the AP.

- 2 Using the included (depending on pole diameter):
	- M8 x 70mm hex cap bolts (2 quantity) or
	- M8 x 40mm hex cap bolts (2 quantity) and
	- M8 flat washers ( 2 quantity)
	- M8 coil washers ( 2 quantity)

Attach the mounting bracket to the pole/mast. The mounting bracket is designed to attach to poles with diameters in the range of 2 in. (50mm) to 3in. (75mm).

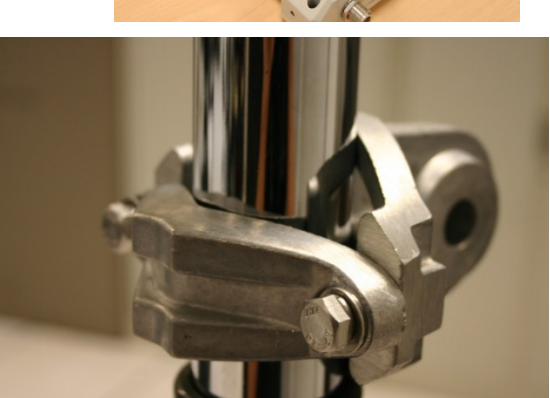

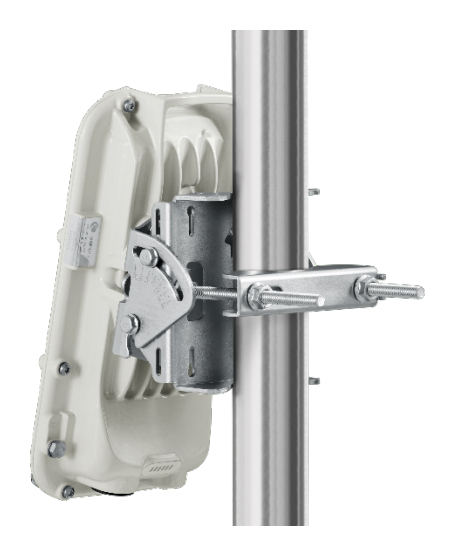

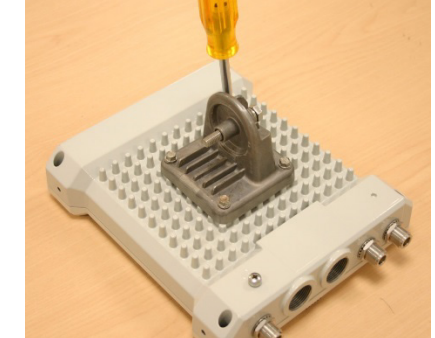

- **3** Complete the AP mounting assembly by attaching the included:
	- 8mm hex cap bolt ( one quantity)

Through the AP's attached mounting bracket and pole mount. At this time the AP may be adjusted to the desired position and tightened with a 1/2 inch spanner wrench to 11 lb/ft (14Nm).

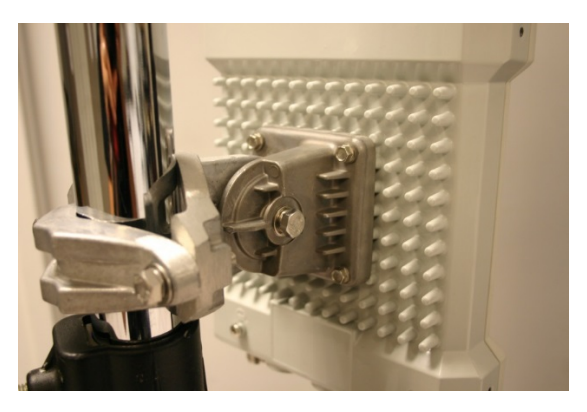

### **PMP 450 SM (except PMP 450 SM - 900 MHz)**

- 1 Use stainless steel hose clamps for the attachment.
- 2 Attach the mounting bracket to the structure. Tighten the locking nut.

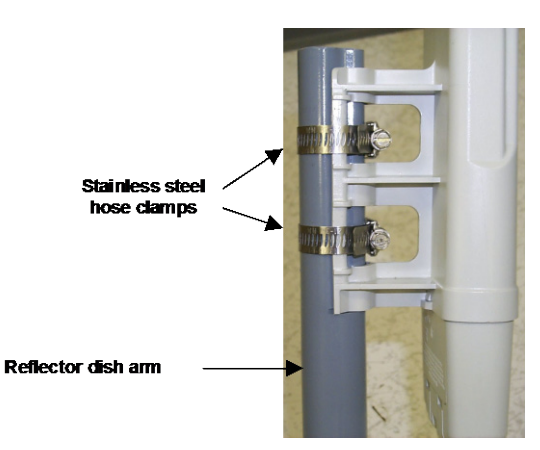

### **PMP 450 900 MHz SM (connectorized)**

The PMP 450 900 MHz connectorized SM mounting procedure is different from other radios. It does not get directly mounted on pole.

- 1 Align the 900 MHz SM to E bracket of Yagi antenna
- 2 Slide the radio towards right to lock on the antenna

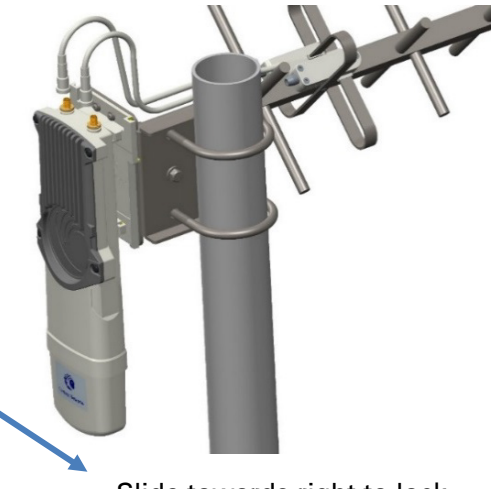

Slide towards right to lock

# <span id="page-56-0"></span>**Mount the top LPU**

1 For separate LPU mounting, use the U-bolt bracket from the LPU kit to mount the top LPU on the pole below the ODU. Tighten to a torque setting of 7.0 Nm (5.2 lb ft):

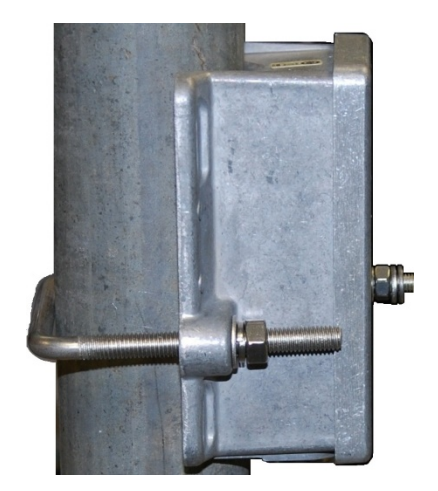

# <span id="page-57-0"></span>**Mount the Surge Suppressor**

#### **PMP/PTP 450i Series**

The mounting procedure for the Surge Suppressor for PMP/PTP 450i Series is as follows:

- 1 Mount the 1000SSH to the *outside* of the subscriber premises (with the cable openings facing downward), as close to the point where the Ethernet cable penetrates the residence or building as possible, and as close to the grounding system (Protective Earth) as possible.
- $2$  Wrap an AWG 10 (or 6mm<sup>2</sup>) copper wire around the Ground post of the 1000SSH.
- 3 Tighten the Ground post locking nut in the 1000SSH onto the copper wire.
- 4 Securely connect the copper wire to the grounding system (Protective Earth) according to applicable regulations.
- 5 Using diagonal cutters or long nose pliers, remove the knockouts that cover the cable openings to the 1000SSH.
- 6 Pack both of the surge suppressor Ethernet jacks with dielectric grease.
- **7** Wrap an AWG 10 (or 6mm<sup>2</sup>) copper wire around the Ground post of the 1000SSH.
- 8 Tighten the Ground post locking nut in the 1000SSH onto the copper wire.
- 9 Securely connect the copper wire to the grounding system (Protective Earth) according to applicable regulations.
- 10 Using diagonal cutters or long nose pliers, remove the knockouts that cover the cable openings to the 1000SSH.
- 11 Pack both of the surge suppressor Ethernet jacks with dielectric grease.
- 12 Wrap a splice loop in the loose end of the Ethernet cable from the SM/BHS.
- 13 Connect that cable to one of the Ethernet jacks.
- 14 Connect an Ethernet cable to the other Ethernet jack of the 1000SSH and to the power adapter.
- 15 Replace the cover of the 1000SSH.

#### Figure 45 1000SSH Surge Suppressor

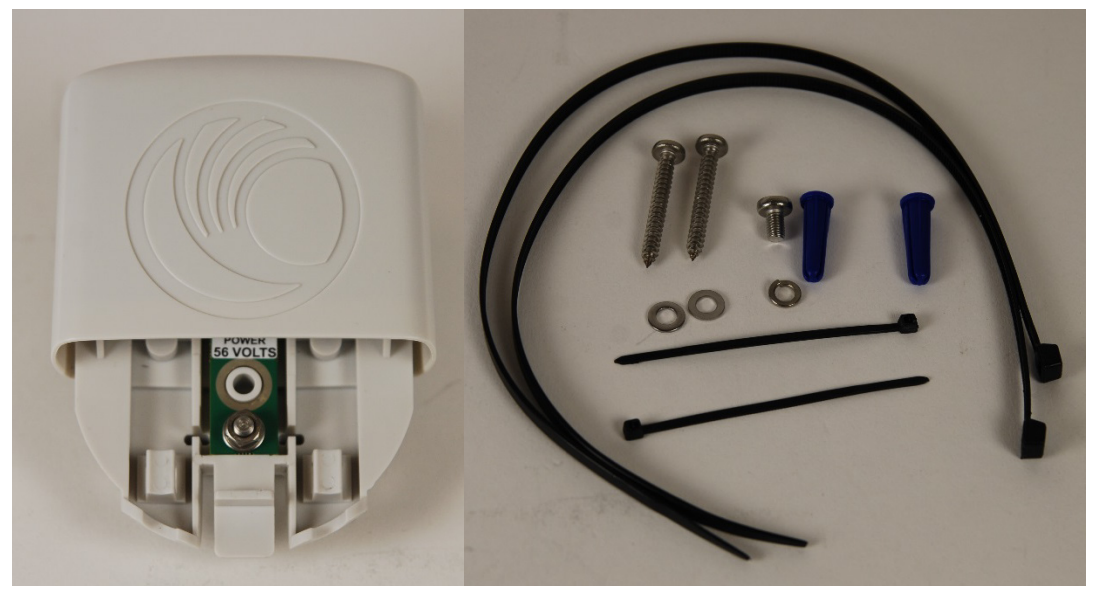

### **PMP/PTP 450 Series**

The PMP/PTP 450 Series uses 600SSH Surge Suppressor. The inside of the surge suppressor is shown in [Figure 46.](#page-59-0)

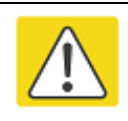

#### **Caution**

The PMP 450 900 MHz SM is based off the 450 platform, be sure to use a 600SS to protect this radio type.

#### <span id="page-59-0"></span>Figure 46 600SSH Surge Suppressor – inside

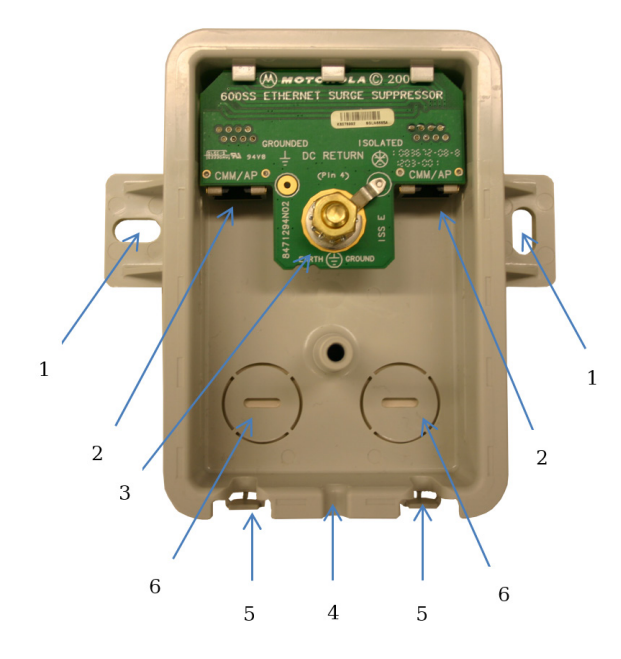

#### Key to Callouts 600SSH

- 1 Holes—for mounting the Surge Suppressor to a flat surface (such as an outside wall). The distance between centers is 4.25 inches (108 mm).
- 2 RJ-45 connectors—One side (neither side is better than the other for this purpose) connects to the product (AP, SM, or cluster management module). The other connects to the AC adaptor's Ethernet connector.
- 3 Ground post and washer—use heavy gauge (10 AWG or 6 mm<sup>2</sup>) copper wire for connection. Refer to local electrical codes for exact specifications.
- 4 Ground Cable Opening—route the 10 AWG (6 mm<sup>2</sup>) ground cable through this opening.
- 5 CAT-5 Cable Knockouts—route the two CAT-5 cables through these openings, or alternatively through the Conduit Knockouts.
- 6 Conduit Knockouts—on the back of the case, near the bottom. Available for installations where cable is routed through building conduit.

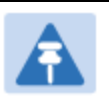

#### Note

The 600SSH surge suppressor is shipped in the "isolated" position (pin 4 isolated by 68V from protective earth). If packet error issues occur over the Ethernet link (verify by pinging the device through the 600SSH), configure the 600SSH to "grounded" position (by moving the 600SSH switch from "isolated" to "ground") to avoid ground loops that may be present in the system.

The mounting procedure for the Surge Suppressor for PMP/PTP 450 Series is as follows:

- 1 Remove the cover of the 600SSH Surge Suppressor.
- 2 With the cable openings facing downward, mount the 600SSH to the *outside* of the subscriber premises, as close to the point where the Ethernet cable penetrates the residence or building as possible, and as close to the grounding system (Protective Earth) as possible.
- 3 Wrap an AWG 10 (or  $6$ mm<sup>2</sup>) copper wire around the Ground post of the 600SSH.
- 4 Tighten the Ground post locking nut in the 600SSH onto the copper wire.
- 5 Securely connect the copper wire to the grounding system (Protective Earth) according to applicable regulations.
- 6 Using diagonal cutters or long nose pliers, remove the knockouts that cover the cable openings to the 600SSH.
- 7 Pack both of the surge suppressor Ethernet jacks with dielectric grease.
- 8 Wrap an AWG 10 (or  $6$ mm<sup>2</sup>) copper wire around the Ground post of the 600SSH.
- 9 Tighten the Ground post locking nut in the 600SSH onto the copper wire.
- 10 Securely connect the copper wire to the grounding system (Protective Earth) according to applicable regulations.
- 11 Using diagonal cutters or long nose pliers, remove the knockouts that cover the cable openings to the 600SSH.
- 12 Pack both of the surge suppressor Ethernet jacks with dielectric grease.
- 13 Wrap a splice loop in the loose end of the Ethernet cable from the SM.
- 14 Connect that cable to one of the Ethernet jacks.
- 15 Connect an Ethernet cable to the other Ethernet jack of the 600SSH and to the power adapter.
- 16 Replace the cover of the 600SSH.

## **General protection installation**

To adequately protect a PMP 450i installation, both ground bonding and transient voltage surge suppression are required.

#### **Basic requirements**

The following basic protection requirements must be implemented:

- ODU must be in 'Zone B' (see [Lightning protection zones](#page--1-0) on page [3-9\)](#page--1-0).
- ODU must be grounded to the supporting structure.
- A surge suppression unit (1000SSH or 600SSH) must be installed on the outside of the building.
- The distance between the ODU and 1000SSH/600SSH should be kept to a minimum.
- The drop cable must not be laid alongside a lightning air terminal.
- All grounding cables must be a minimum size of 10 mm<sup>2</sup> csa (8AWG), preferably 16 mm<sup>2</sup> csa (6AWG), or 25 mm2 csa (4AWG).

### **Grounding cable requirements**

When routing, fastening and connecting grounding cables, the following requirements must be implemented:

- Grounding conductors must be run as short, straight, and smoothly as possible, with the fewest possible number of bends and curves.
- Grounding cables must not be installed with drip loops.
- All bends must have a minimum radius of 203 mm (8 in) and a minimum angle of 90° [\(Figure](#page-61-0)  [47\)](#page-61-0). A diagonal run is preferable to a bend, even though it does not follow the contour or run parallel to the supporting structure.
- All bends, curves and connections must be routed towards the grounding electrode system, ground rod, or ground bar.
- Grounding conductors must be securely fastened.
- Braided grounding conductors must not be used.
- Approved bonding techniques must be used for the connection of dissimilar metals.

#### <span id="page-61-0"></span>Figure 47 Grounding cable minimum bend radius and angle

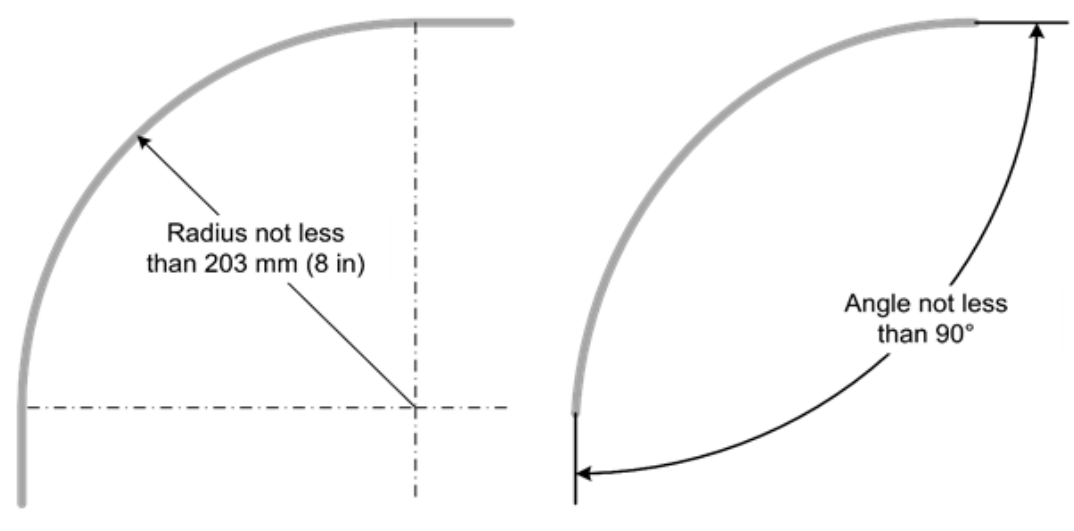

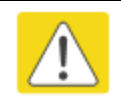

#### Caution

Do not attach grounding cables to the ODU mounting bracket bolts, as this arrangement will not provide full protection.

#### **Protection requirements for a mast or tower installation**

If the ODU is to be mounted on a metal tower or mast, then in addition to the general protection requirements (above), the following requirements must be observed:

- The equipment must be lower than the top of the tower or its lightning air terminal.
- The metal tower or mast must be correctly grounded.

Schematic examples of mast or tower installations are shown in [Figure 48.](#page-62-0)

<span id="page-62-0"></span>Figure 48 Grounding and lightning protection on mast or tower

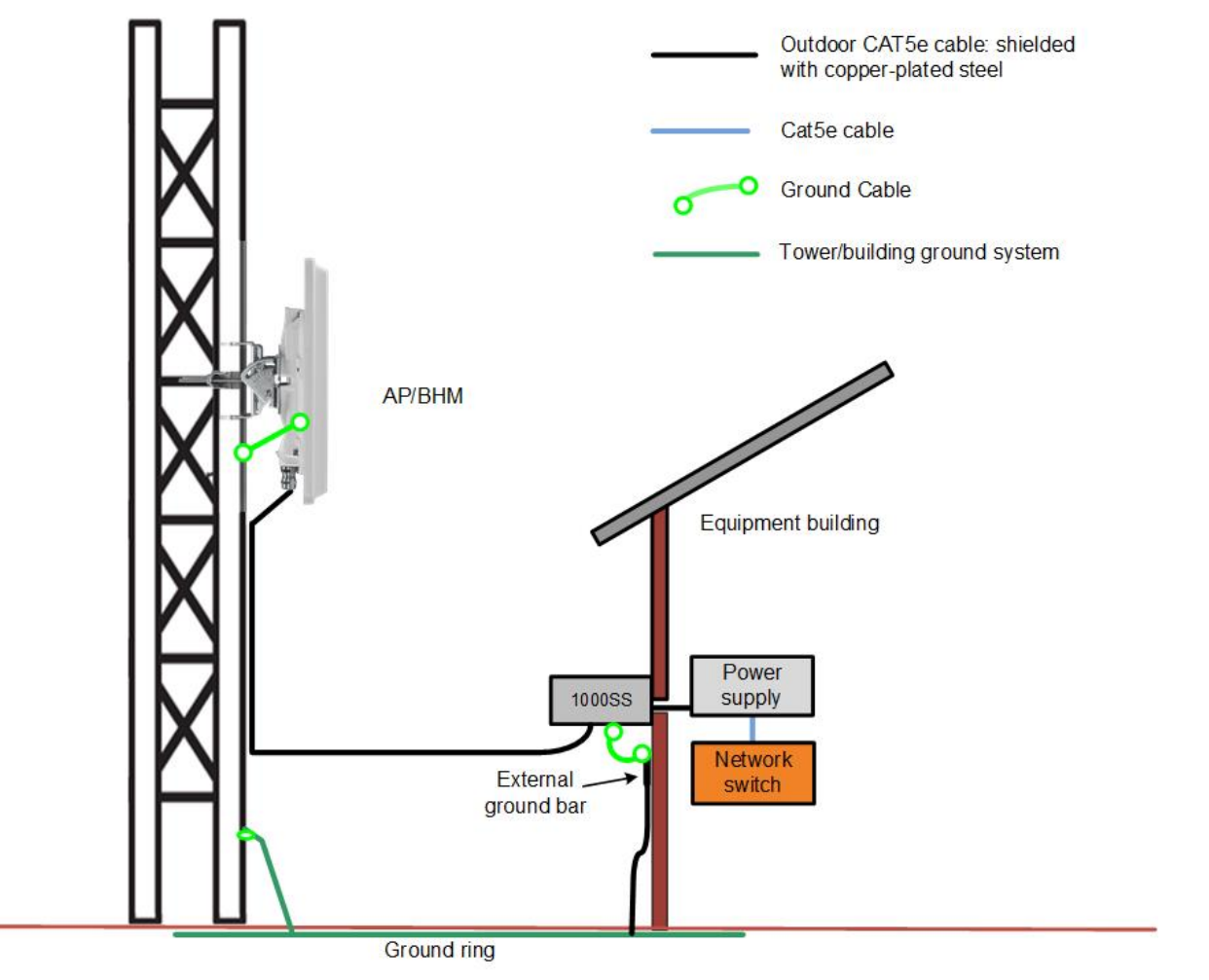

### **Protection requirements for a wall installation**

If the ODU is to be mounted on the wall of a building, then in addition to the general protection requirements (above), the following requirements must be observed:

- The equipment must be lower than the top of the building or its lightning air terminal.
- The building must be correctly grounded.

Schematic examples of wall installations are shown in [Figure 49.](#page-63-0)

<span id="page-63-0"></span>Figure 49 Grounding and lightning protection on wall

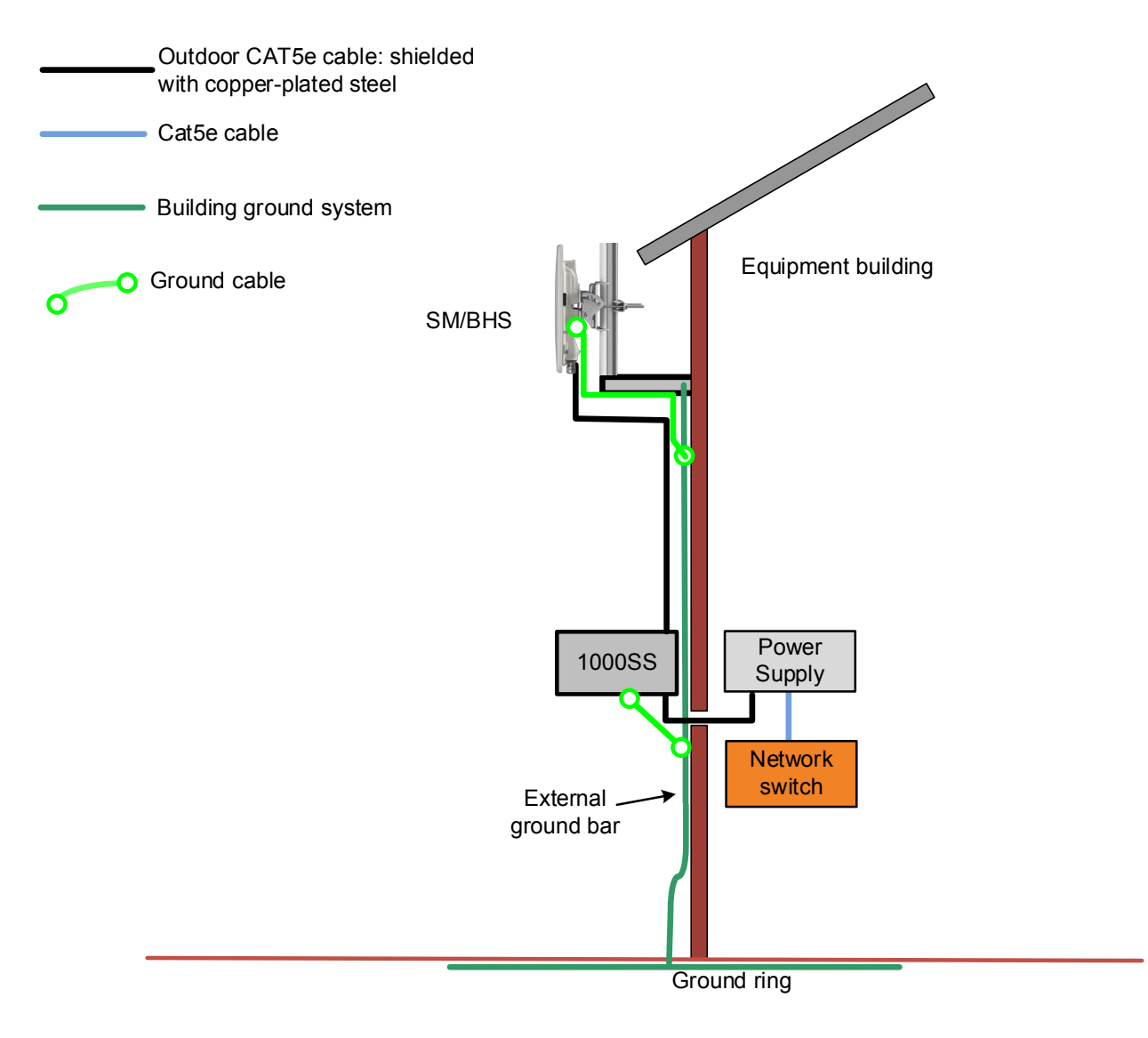

### **Protection requirements on a multifloor building**

If the ODU is to be mounted on a high rise building, it is likely that cable entry is at roof level [\(Figure 29\)](#page--1-0) and the equipment room is several floors below. The following additional requirements must be observed:

- The ODU must be below the lightning terminals and finials.
- A grounding conductor must be installed around the roof perimeter to form the main roof perimeter lightning protection ring.
- Air terminals are typically installed along the length of the main roof perimeter lightning protection ring typically every 6.1m (20ft).
- The main roof perimeter lightning protection ring must contain at least two down conductors connected to the grounding electrode system. The down conductors should be physically separated from one another, as far as practical.

#### Figure 50 Grounding and lightning protection on building

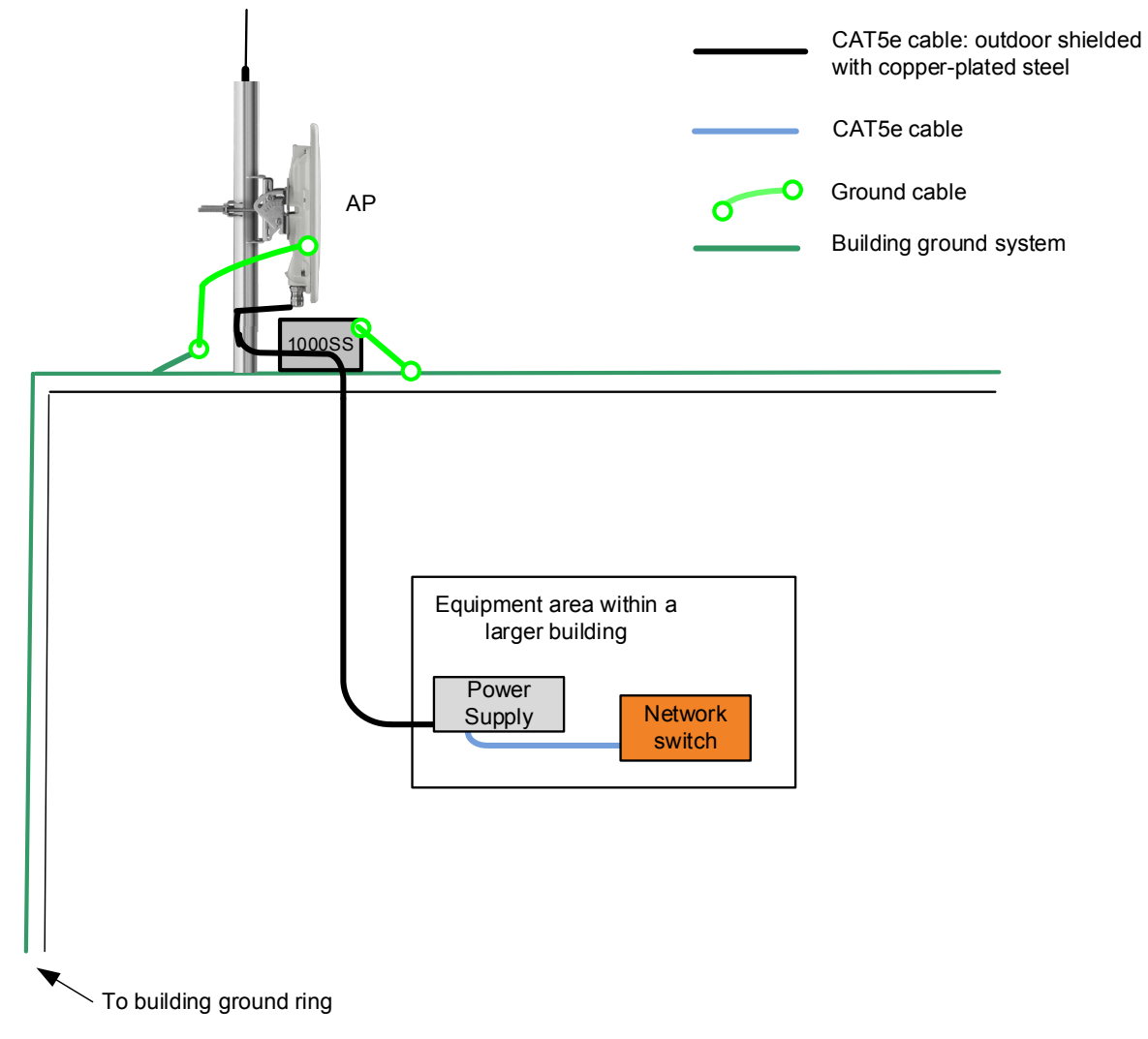

# <span id="page-65-0"></span>**Installing the copper Cat5e Ethernet interface**

To install the copper Cat5e Ethernet interface, use the following procedures:

- [Install the main drop cable](#page-65-1) on page [6-17](#page-65-1)
- Install [the bottom LPU to PSU drop cable](#page-67-0) on page [6-19](#page-67-0)
- [Installing external antennas to a connectorized ODU](#page-69-0) on page [6-21](#page-69-0)

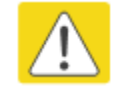

#### Caution

To avoid damage to the installation, do not connect or disconnect the drop cable when power is applied to the PSU or network terminating equipment.

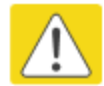

#### Caution

Always use Cat5e cable that is gel-filled and shielded with copper-plated steel. Alternative types of Cat5e cable are not supported by Cambium Networks. Cambium Networks supply this cable (Cambium part numbers WB3175 and WB3176), RJ45 connectors (Cambium part number WB3177) and a crimp tool (Cambium part number WB3211). The LPU and grounding kit contains a 600 mm length of this cable.

## <span id="page-65-1"></span>**Install the main drop cable**

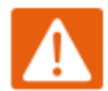

#### Warning

The metal screen of the drop cable is very sharp and may cause personal injury.

- ALWAYS wear cut-resistant gloves (check the label to ensure they are cut resistant).
- ALWAYS wear protective eyewear.
- ALWAYS use a rotary blade tool to strip the cable (DO NOT use a bladed knife).

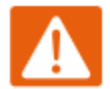

#### Warning

Failure to obey the following precautions may result in injury or death:

- Use the proper hoisting grip for the cable being installed. If the wrong hoisting grip is used, slippage or insufficient gripping strength will result.
- Do not reuse hoisting grips. Used grips may have lost elasticity, stretched, or become weakened. Reusing a grip can cause the cable to slip, break, or fall.
- The minimum requirement is one hoisting grip for each 60 m (200 ft) of cable.

### **Cut to length and fit hoisting grips**

- 1 Cut the main drop cable to length from the top LPU to the bottom LPU.
- 2 Slide one or more hoisting grips onto the top end of the drop cable.
- 3 Secure the hoisting grip to the cable using a special tool, as recommended by the manufacturer.

#### <span id="page-66-0"></span>**Terminate with RJ45 connectors**

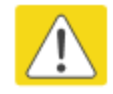

#### Caution

Check that the crimp tool matches the RJ45 connector, otherwise the cable or connector may be damaged.

- 1 Strip the cable outer sheath and fit the RJ45 connector load bar.
- 2 Fit the RJ45 connector housing as shown. To ensure there is effective strain relief, locate the cable inner sheath under the connector housing tang.

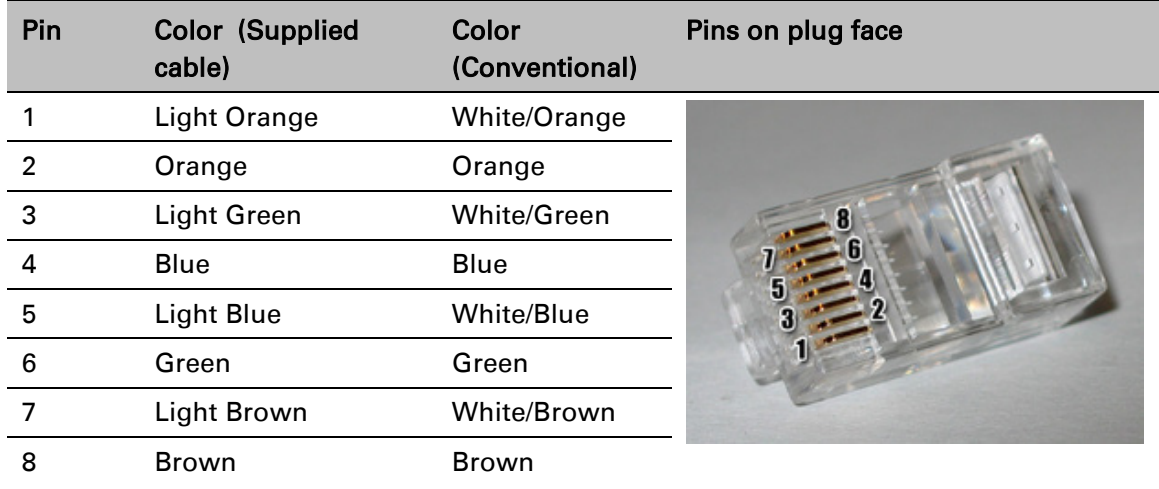

#### Table 71 RJ45 connector and cable color code

#### Figure 51 RJ45 cable

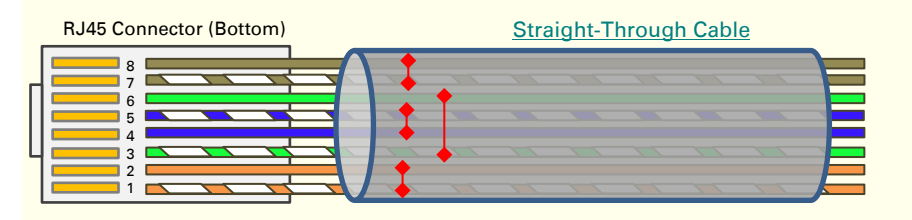

# <span id="page-67-0"></span>**Install the bottom LPU to PSU drop cable**

### **Install the bottom LPU**

Install the bottom LPU, ground it, and connect it to the main drop cable.

1 Select a mounting point for the bottom LPU within 600 mm (24 in) of the building entry point. Mount the LPU vertically with cable glands facing downwards.

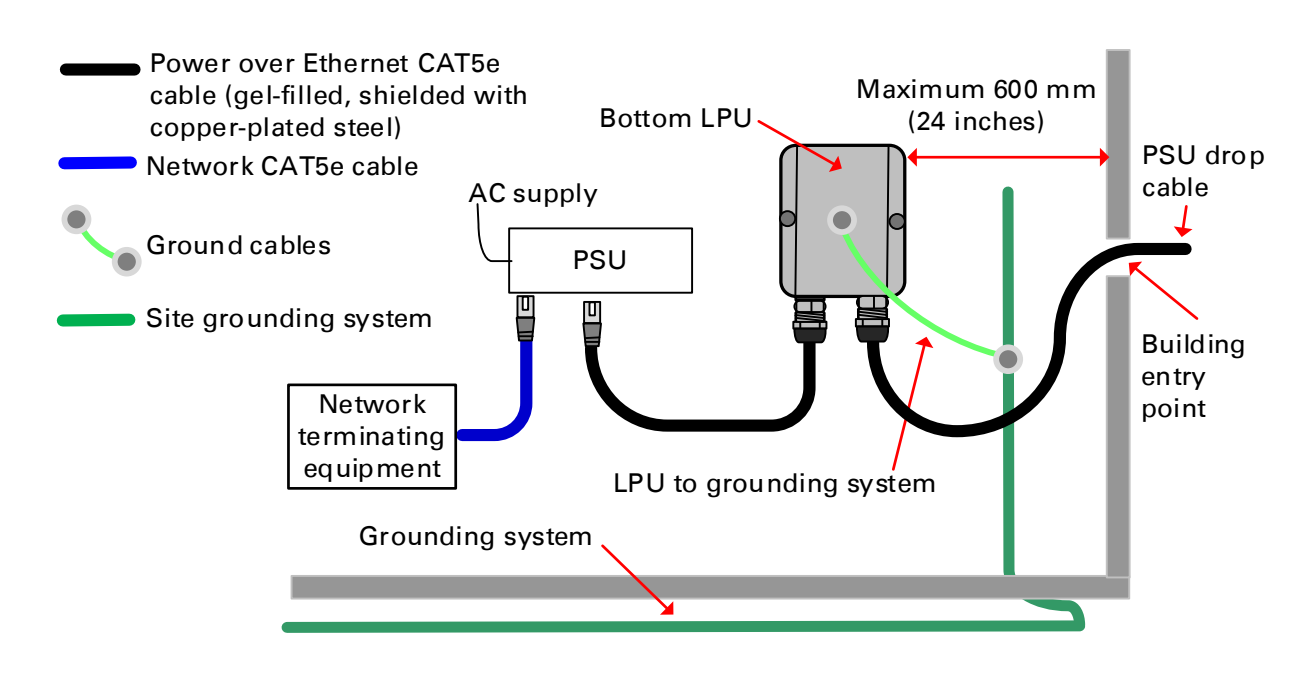

- 2 Connect the main drop cable to the bottom LPU.
- 3 Fasten one ground cable to the bottom LPU using the M6 (small) lug. Tighten both nuts to a torque of 5 Nm (3.9 lb ft):

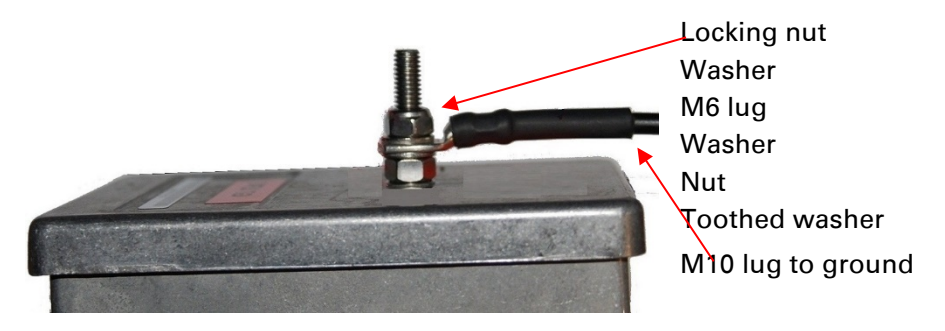

4 Select a building grounding point near the LPU bracket. Remove paint from the surface and apply anti-oxidant compound. Fasten the LPU ground cable using the M10 (large) lug.

### **Install the LPU to PSU drop cable**

Use this procedure to terminate the bottom LPU to PSU drop cable with RJ45 connectors at both ends, and with a cable gland at the LPU end.

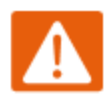

#### Warning

The metal screen of the drop cable is very sharp and may cause personal injury. ALWAYS wear cut-resistant gloves (check the label to ensure they are cut resistant). ALWAYS wear protective eyewear. ALWAYS use a rotary blade tool to strip the cable, not a bladed knife.

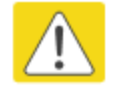

#### Caution

Check that the crimp tool matches the RJ45 connector, otherwise the cable or connector may be damaged.

1 Cut the drop cable to the length required from bottom LPU to PSU.

#### 2 At the LPU end only:

- Fit one cable gland and one RJ45 connector by following the procedure Terminate with [RJ45 connectors](#page-66-0) on page [6-18.](#page-66-0)
- Connect this cable and gland to the bottom LPU.
- 3 At the PSU end only: Do not fit a cable gland. Strip the cable outer sheath and fit the RJ45 connector load bar. Fit the RJ45 connector housing. To ensure there is effective strain relief, locate the cable inner sheath under the connector housing tang:

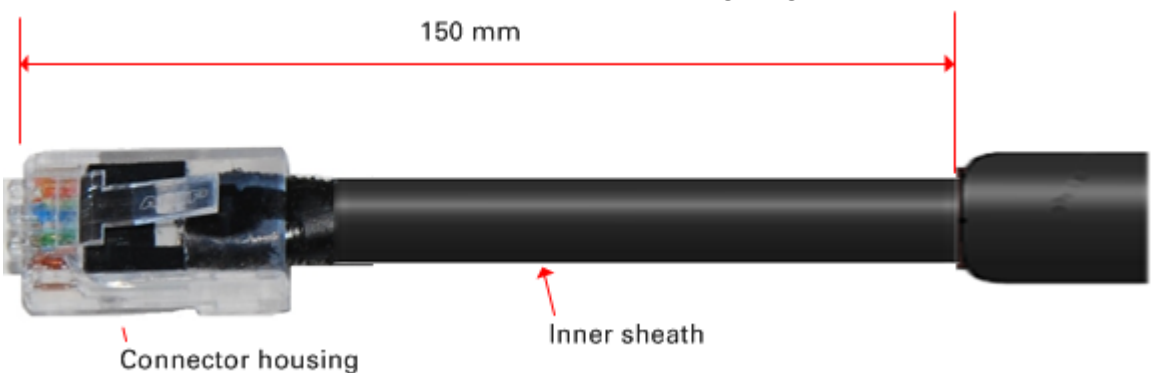

# <span id="page-69-0"></span>**Installing external antennas to a connectorized ODU**

### **PMP 450i Series**

To mount and connect an external antenna to the connectorized ODU, proceed as follows:

- 1 Mount the antenna(s) according to manufacturer's instructions.
- 2 Connect the ODU A and B interfaces to the antenna(s) with RF cable of type LMR-400 (Cambium part numbers 30010194001 and 30010195001) and N type connectors (Cambium part number 09010091001). Tighten the N type connectors to a torque setting of 1.7 Nm (1.3 lb ft).
- 3 If the ODU is mounted indoors, install lightning arrestors at the building entry point:
- 4 Form drip loops near the lower ends of the antenna cables. These ensure that water is not channeled towards the connectors.
- 5 If the ODU is mounted outdoors, weatherproof the N type connectors (when antenna alignment is complete) using PVC tape and self-amalgamating rubber tape.
- 6 Weatherproof the antenna connectors in the same way (unless the antenna manufacturer specifies a different method).

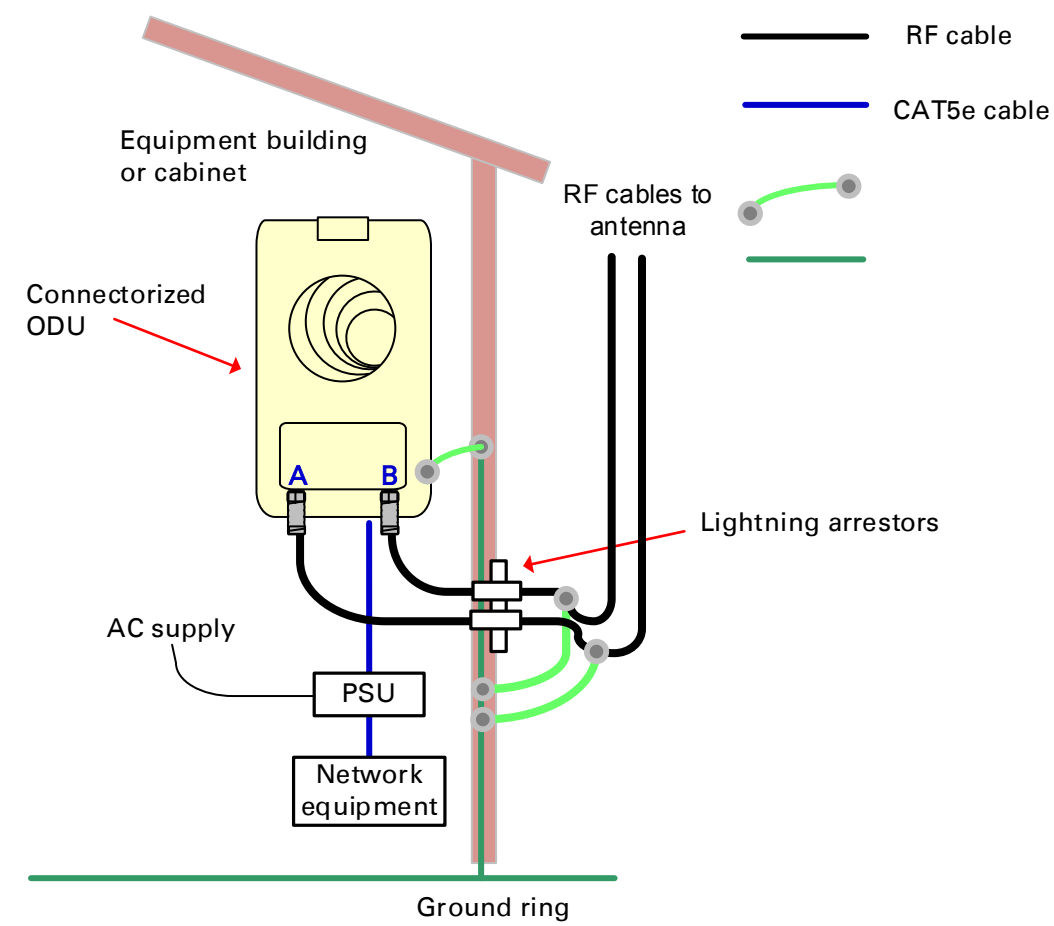

7 Ground the antenna cables to the supporting structure within 0.3 meters (1 foot) of the ODU and antennas using the Cambium grounding kit (part number 01010419001):

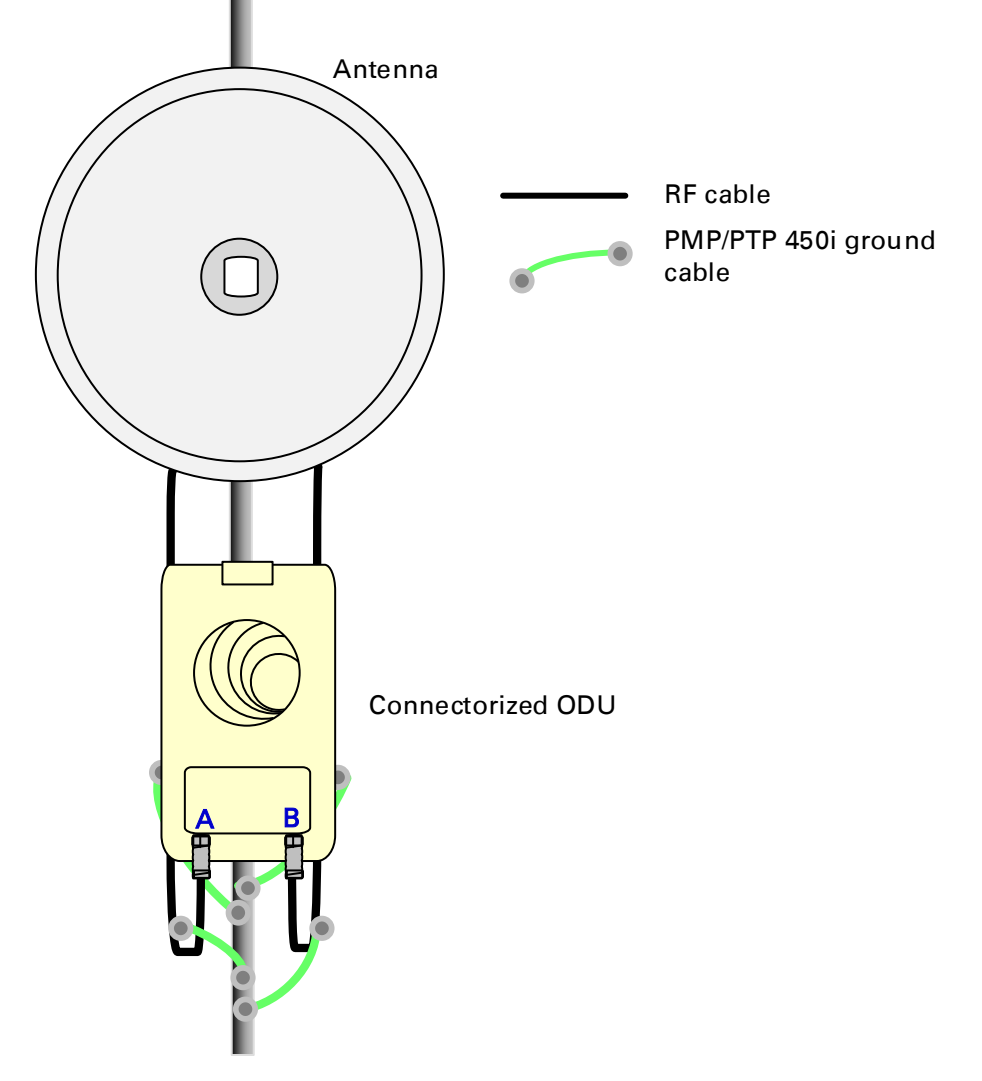

8 Fix the antenna cables to the supporting structure using site approved methods. Ensure that no undue strain is placed on the ODU or antenna connectors. Ensure that the cables do not flap in the wind, as flapping cables are prone to damage and induce unwanted vibrations in the supporting structure.

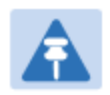

### Note

A video on weatherproofing procedure can be found at: https://www.youtube.com/watch?v=a-twPfCVq4A

### **Assembling the PMP 450i 5.x GHz AP sector antenna and attaching to the radio**

To assemble a PMP 450i Series AP antenna, perform the following steps.

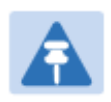

Note

Cambium recommends to assemble the antenna, attach the AP and cabling, and to seal the RF connections before installing the unit at the deployment site.

1 Inventory the parts to ensure that you have them all before you begin. The full set of parts is shown below.

Figure 52 AP antenna parts

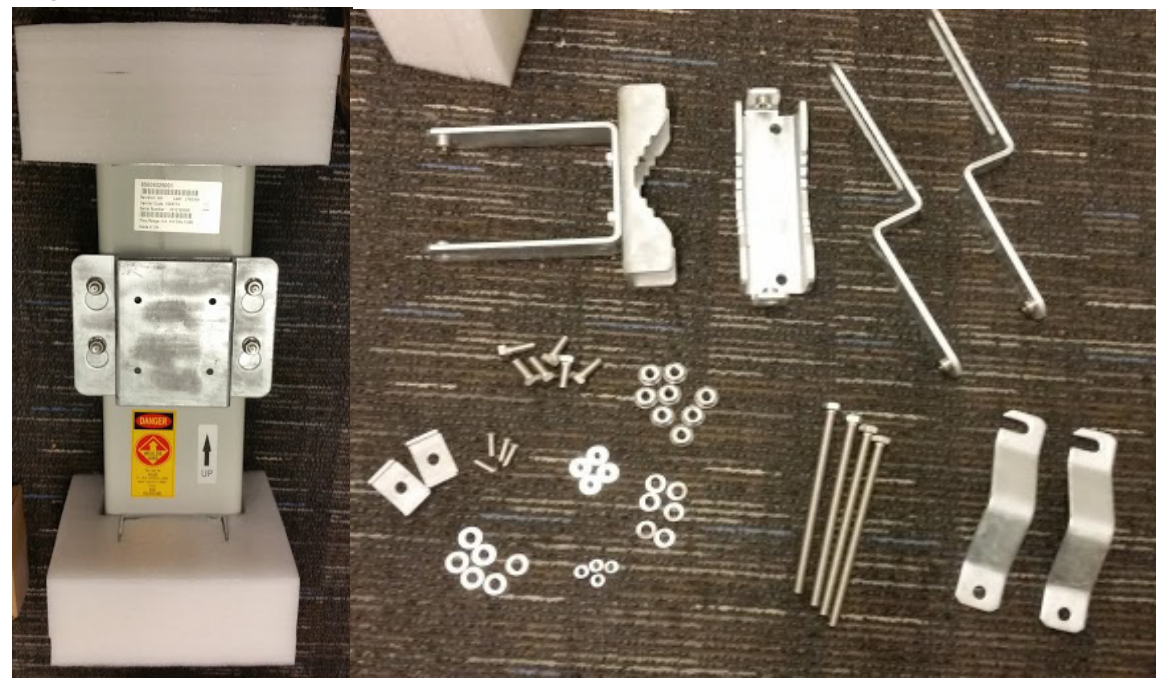
2 Remove top plate from the antenna as shown in [Figure 53.](#page-72-0)

## <span id="page-72-0"></span>Figure 53 Antenna top plate

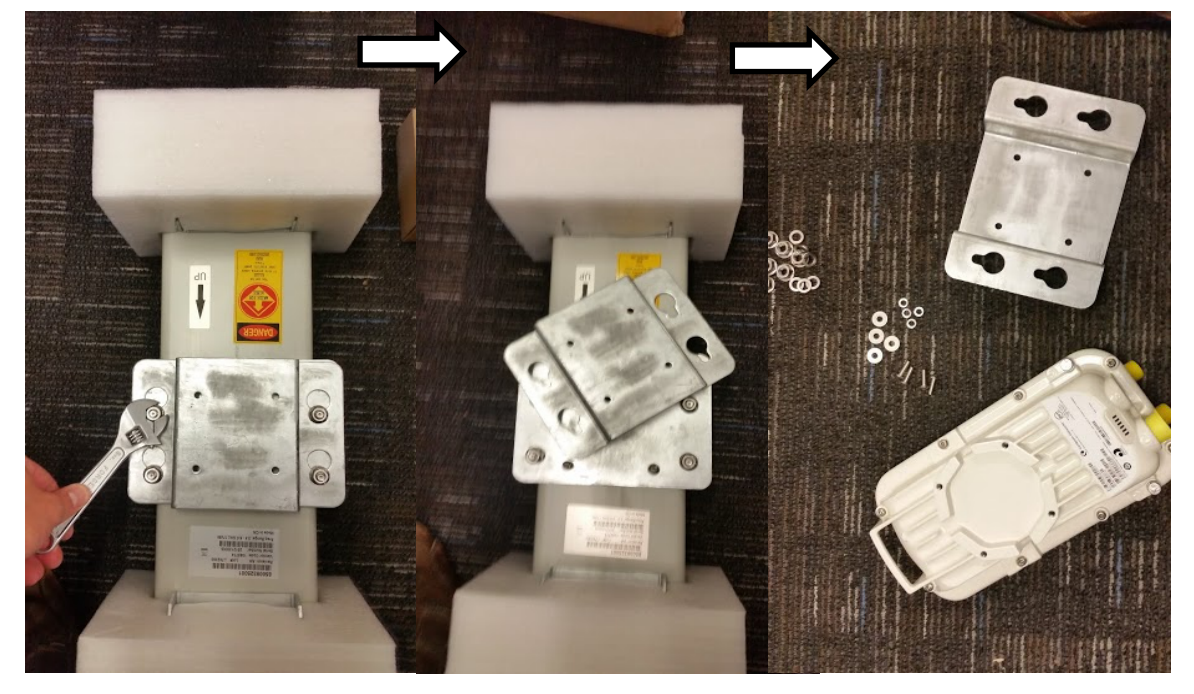

3 Attach the antenna plate to the AP as shown in [Figure 54.](#page-72-1)

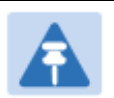

# Note

Please use the four "thin neck" M6 bolts and split washers provided with the connectorized units rather that the ones provided in the antenna kit.

### <span id="page-72-1"></span>Figure 54 Attaching antenna plate to the AP

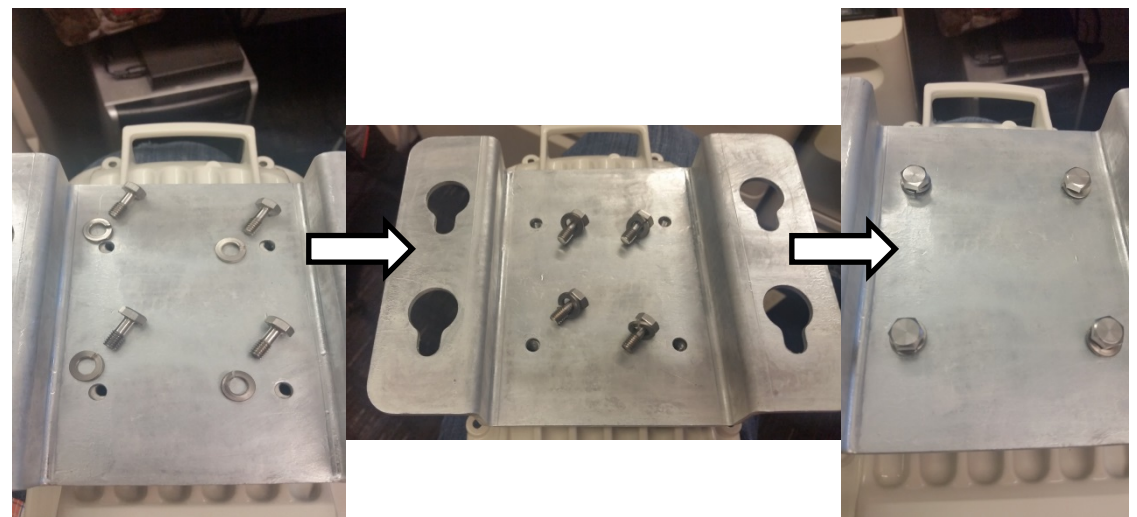

4 Attach the plate mounted AP to the antenna and tighten the (4) serrated flange nuts using a spanner wrench

## Figure 55 Attaching the plate

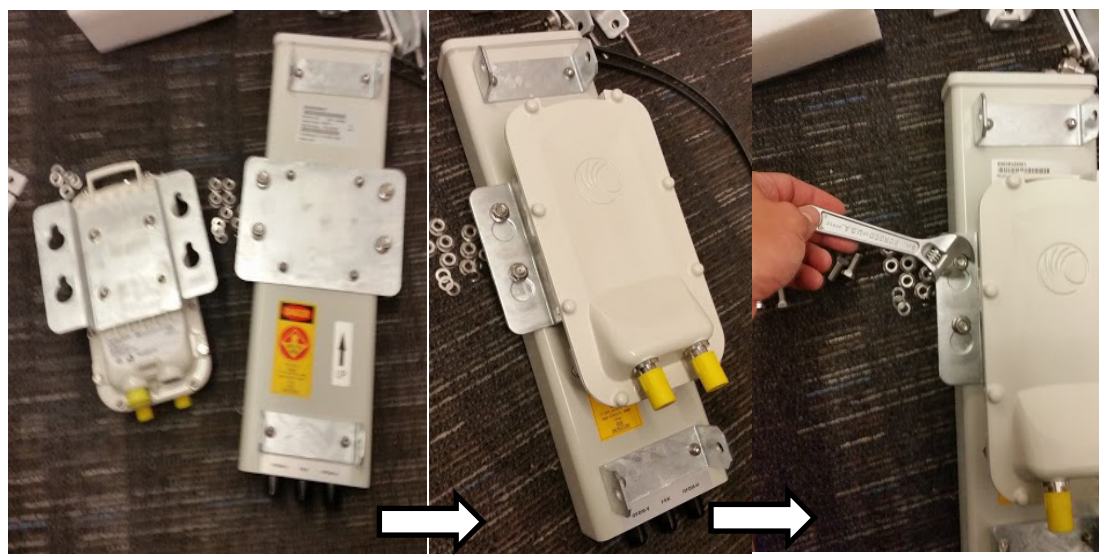

5 Connect the port A of AP to vertical and port B of AP to horizontal polarization interfaces of the antenna with RF cable. Tighten the N type connectors to a torque setting of 1.7 Nm (1.3 lb ft).

Figure 56 Connect the port A and B to the PMP 450i AP

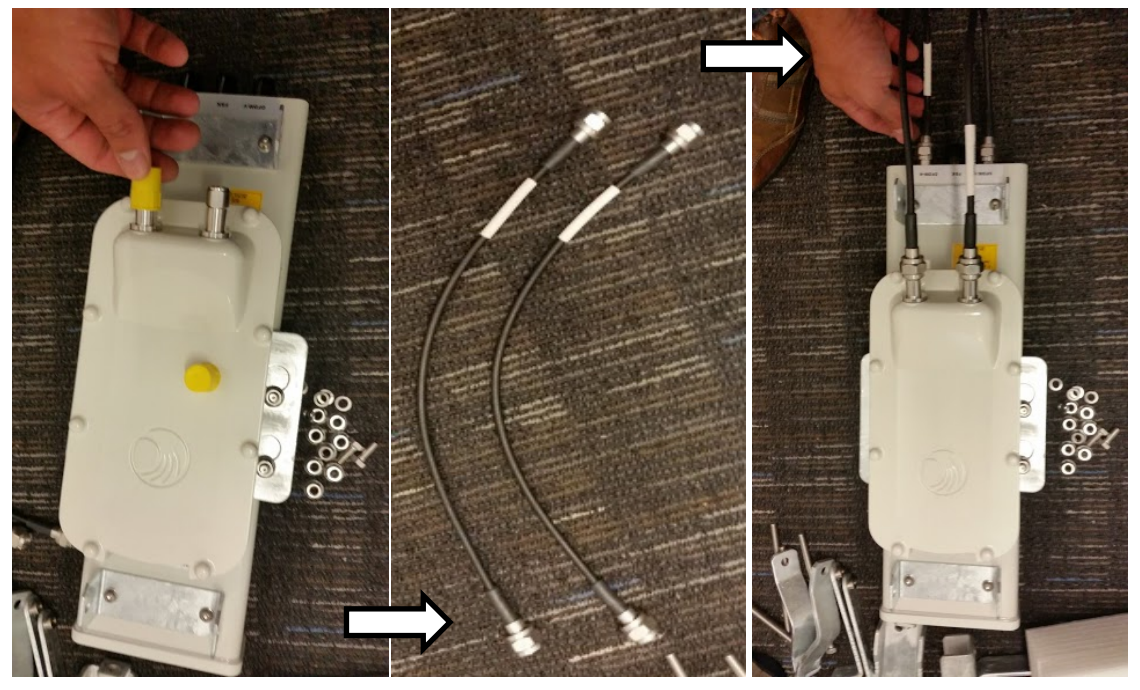

6 Assembling the upper bracket by attaching the (2) 7" hex bolts to the bracket using (2) serrated flange nuts

#### Figure 57 AP antenna upper bracket assembly

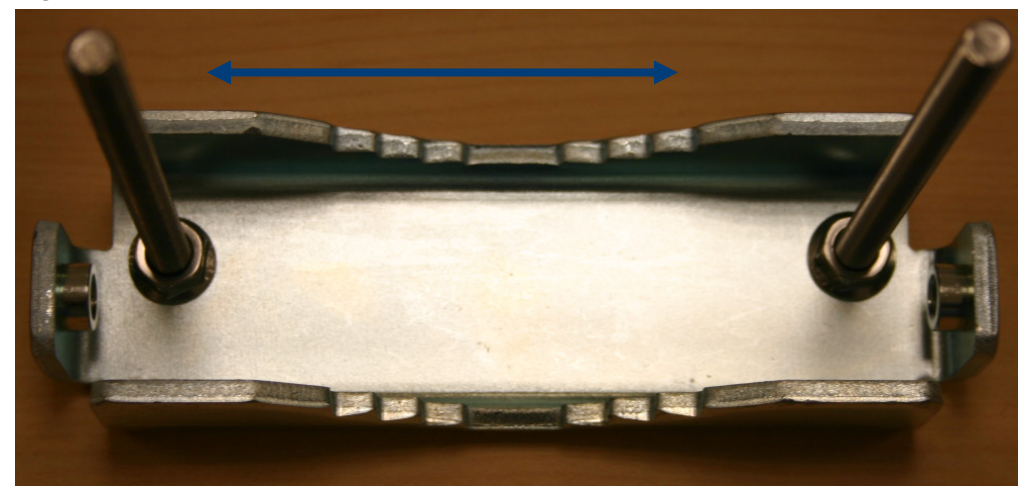

7 Attach the upper bracket to the adjustment arms using (2) hex bolts, (2) flat washers and (2) lock washers. Feed the bolt through the lock washer then flat washer, then thread the bolt into the upper bracket's threaded receptacle.

Figure 58 AP antenna upper bracket attached to upper adjustment arms

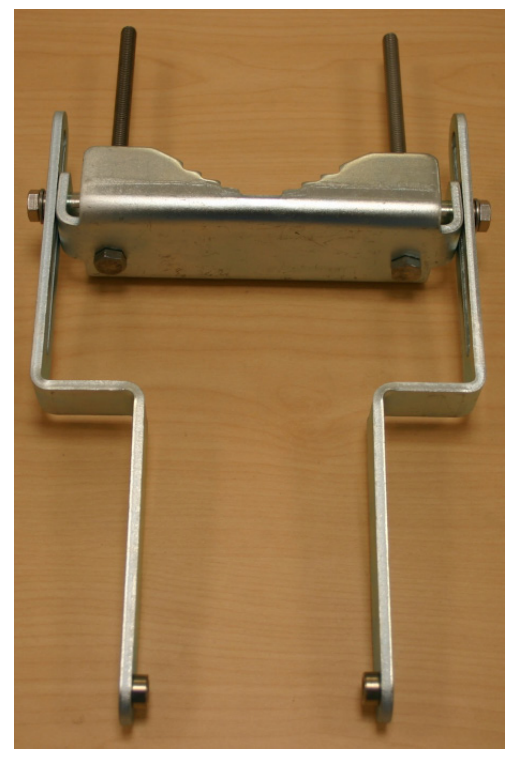